# **BAB IV HASIL DAN ANALISIS PENELITIAN**

### **4.1 Analisa Perancangan Sistem**

Sistem yang dirancang dalam perancangan sistem informasi administrasi penjualan dan bahan baku pada Kedai Iboba bertujuan untuk membantu Kepala Outlet dalam mengelola operasional Kedai Iboba, sehingga pekerjaan yang dilakukan lebih efektif dan efisien dari sebelumnya yang harus mencari laporan pada pembukuan dan sering terjadinya selisih data barang. Dalam perancangan sistem informasi administrasi penjualan dan bahan baku memiliki dua user yang terdiri dari Kepala Outlet dan kasir. Kepala Outlet bertanggung jawab untuk menginput data supplier, memeriksa penjualan apakah transaksi yang terjadi antara sistem dengan kasir pintar sesuai, menginput barang jika terdapat barang baru, menginput barang masuk yang telah dikirim oleh *Owner* ke gudang Kedai, menginput barang keluar, melakukan retur barang jika terdapat barang yang rusak, mengubah data barang, menghapus data barang yang sudah tidak diperlukan dan memfilter stok barang berdasarkan tanggal yang terpilih pada menu laporan.

### **4.2 Perancangan Diagram Sistem Usulan**

Dalam tahap Perancangan Sistem Informasi Administrasi Penjualan dan Bahan Baku yang diusulkan, maka dibuat diagram-diagram sebagai pendukung Perancangan Sistem Informasi administrasi penjualan dan bahan baku pada Kedai Iboba untuk menjelaskan bagaimana sistem usulan akan berjalan, tentunya pada sistem ini juga memiliki sebuah database yang berguna sebagai media penyimpanan data-data.

GU

### **4.2.1 Use Case Diagram**

Use Case Diagram digunakan untuk menggambarkan aktivitas sebuah proses bisnis pada Kedai Minuman Iboba dan mengetahui fungsi apa saja yang terdapat didalam sistem, serta siapa saja yang memilki akses untuk menggunakan fungsi-fungsi tersebut.

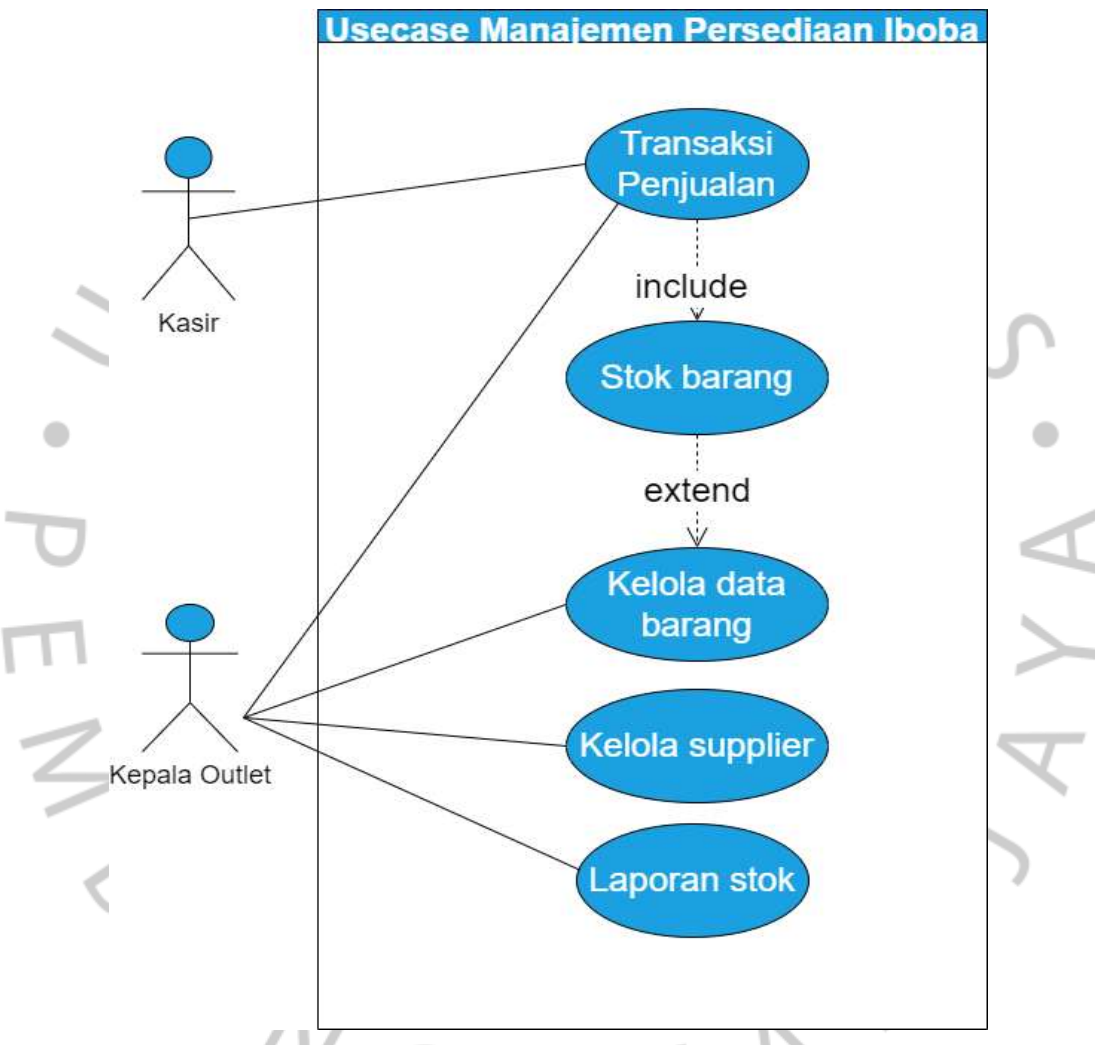

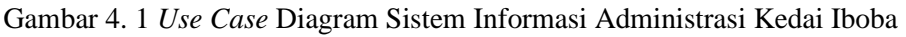

Pada sistem *inventory* Kedai Minuman Iboba terdapat 2 aktor, berikut penjelasan interaksi yang terjadi antara aktor dengan sistem :

1. Kepala Outlet

Aktor dengan *role* Kepala Outlet merupakan bagian yang bertugas untuk memeriksa transaski pada sistem informasi administrasi dengan kasir pintar, menginput data barang baru, menginput barang masuk dan barang keluar,

melakukan retur barang jika terdapat barang yang rusak, mengecek stok barang, memfilter laporan berdasarkan tanggal terpilih yang meliputi barang masuk dan barang keluar, serta laporan barang rusak.

2. Kasir

Aktor dengan role kasir bertugas memeriksa data transaksi harian yang terdapat pada kasir pintar untuk membantu Kepala Outlet.

# **4.2.2 Spesifikasi Use Case Diagram**

Spesifikasi use case diagram merupakan penjelasan secara detail mengenai gambar pada diagram use case. Spesifikasi use case dapat dilihat dibawah ini.

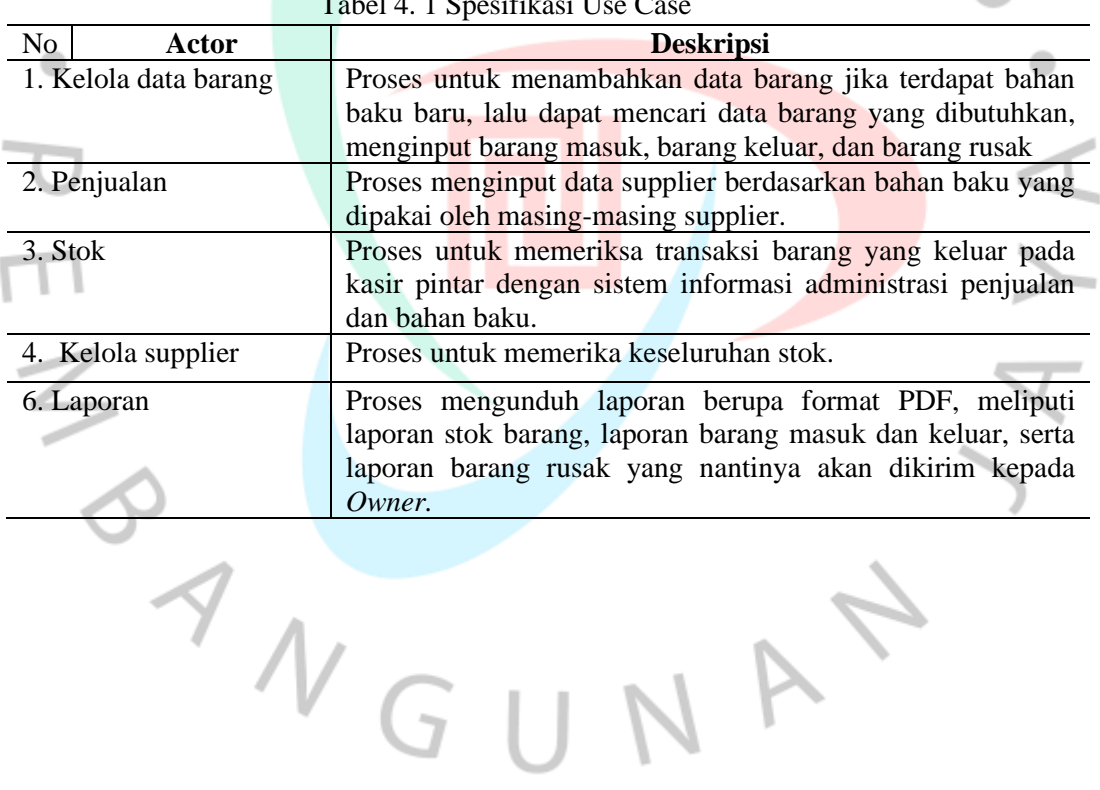

 $T_{1}$  14. 10  $T_{c}$   $T_{c}$   $T_{c}$ 

4

Pendefinisian *Use Case* dapat dilihat pada tabel dibawah ini.

| Nama                    |                                                                                            | Kelola Data Barang                                                                                                    |
|-------------------------|--------------------------------------------------------------------------------------------|----------------------------------------------------------------------------------------------------|
| Actors                  |                                                                                            | Kepala Outlet                                                                                                    |
| Trigger                 |                                                                                            | User ingin mengelola data barang<br>dropdown<br>dengan<br>opsi<br>(data<br>barang,<br>barang<br>masuk,<br>barang<br>keluar, barang rusak) |
| Preconditions           |                                                                                            | User telah berhasil login dan<br>berada pada halaman utama                                                                                |
| <b>Post Conditions</b>  |                                                                                            | Data barang berhasil dikelola                                                                                                    |
|                         | <b>Main Success Scenario</b>                                                               |                                                                                                    |
|                         | Aksi Aktor                                                                                 | Reaksi system                                                                                                    |
|                         | 1. Aktor telah masuk pada<br>menu data barang                                              | 2. Sistem menampilkan opsi<br>dropdown barang (data barang,<br>barang masuk, barang keluar,<br>barang rusak)                              |
|                         | 3. Aktor memilih menu<br>barang terpilih                                                   | 4. Sistem akan menampilkan tabel<br>barang terpilih                                                                                       |
|                         | 5. Jika aktor memilih button<br>"Add New Barang" terpilih                                  | 6. Sistem menampilkan form "Add<br>New Barang" terpilih                                                                                   |
|                         | 7. Aktor mengisi data baru<br>pada form barang terpilih,<br>kemudian data disimpan         | 8. Sistem menampilkan kotak<br>dialog "Barang Berhasil<br>Ditambahkan"                                                                    |
|                         | 9. Jika aktor ingin mengedit<br>data terpilih<br>11. Aktor memilih button<br>"Edit Barang" | 10. Sistem menampilkan data<br>barang terpilih<br>12. Sistem menampilkan form<br>"Edit Barang"                                            |
|                         | 13. Aktor mengedit data<br>pada form barang terpilih,<br>kemudian data disimpan            | 14. Sistem menampilkan kotak<br>dialog "Barang Berhasil Diupdate"                                                                         |
|                         | 15. Jika aktor ingin<br>menghapus data terpilih                                            | 16. Sistem menampilkan data<br>barang terpilih                                                                                            |
|                         | 17. Aktor memilih button<br>"Hapus Barang"                                                 | 18. Sistem menampilkan kotak<br>dialog "Apakah kamu yakin?"<br>serta dibawahnya terdapat button<br>"Ya, Hapus" dan "Cancel"               |
|                         | 19. Aktor memilih button<br>"Ya, Hapus"                                                    | 20. Sistem menampilkan kotak<br>dialog "Barang Berhasil Dihapus"                                                                          |
| <b>Alternative Flow</b> | 1. Aktor mengakses menu<br>data barang                                                     | 2. Sistem menampilkan Pop Up<br>stok barang menipis                                                                                       |
|                         | 3. Aktor menambah stok<br>barang                                                           | 4. Barang berhasil ditambahkan<br>dan stok barang bertambah                                                                               |

Tabel 4. 2 *Spesifikasi Use Case* Kelola Data Barang

| Nama                    |                                                                                                    | Kelola Penjualan                                                            |
|-------------------------|----------------------------------------------------------------------------------------------------|-----------------------------------------------------------------------------|
| Actors                  |                                                                                                    | Kepala Outlet dan Kasir                                                     |
| Trigger                 |                                                                                                    | User ingin<br>memeriksa transaksi<br>penjualan                              |
| Preconditions           |                                                                                                    | User telah<br>berhasil login<br>dan<br>berada pada halaman utama            |
| Post Conditions         |                                                                                                    | Transaksi<br>berhasil<br>penjualan<br>diperiksa                             |
|                         | <b>Main Success Scenario</b>                                                                         |                                                                             |
|                         | Aksi Aktor                                                                                           | Reaksi system                                                               |
|                         | 1. Aktor telah masuk pada<br>halaman menu penjualan                                                  | 2. Sistem menampilkan tabel<br>transaksi penjualan                          |
|                         | 3. Aktor memilih untuk<br>mencari data barang<br>berdasarkan barang<br>terpilih pada kolom<br>search | 4. Sistem menampilkan data<br>penjualan barang terpilih                     |
| <b>Alternative Flow</b> | 1. Aktor mengakses<br>transaksi penjualan                                                            | 2. Sistem menampilkan tabel<br>transaksi penjualan                          |
|                         | 3. Aktor melihat<br>transaski penjualan<br>berdasrkan tanggal                                        | 4. Sistem menampilkan transaski<br>penjualan berdasrkan tanggal<br>terpilih |
|                         | Tabel 4. 4 Spesifikasi Use Case Kelola Stok                                                          |                                                                             |
| Nama                    |                                                                                                    | <b>Kelola Stok</b>                                                          |
| Actors                  |                                                                                                    | Kepala Outlet                                                               |
| Trigger                 |                                                                                                    | User ingin memeriksa jumlah stok<br>pada keseluruhan barang                 |
| Preconditions           |                                                                                                    | User telah berhasil login<br>dan<br>berada pada halaman utama               |
| <b>Post Conditions</b>  |                                                                                                    | Stok barang telah berhasi dicek                                             |
|                         | <b>Main Success Scenario</b>                                                                         |                                                                             |
|                         | <b>Aksi Aktor</b>                                                                                    | <b>Reaksi system</b>                                                        |
|                         | 1. Aktor telah masuk pada<br>halaman menu penjualan                                                  | 2. Sistem menampilkan tabel<br>menu stok                                    |
|                         | 3. Aktor memilih<br>untuk mencari stok<br>berdasarkan barang<br>terpilih denga kolom                 | Sistem menampilkan stok data<br>4.<br>barang terpilih                       |

Tabel 4. 3 *Spesifikasi Use Case* Kelola Penjualan

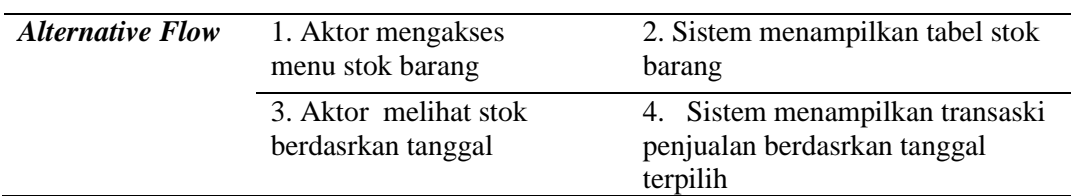

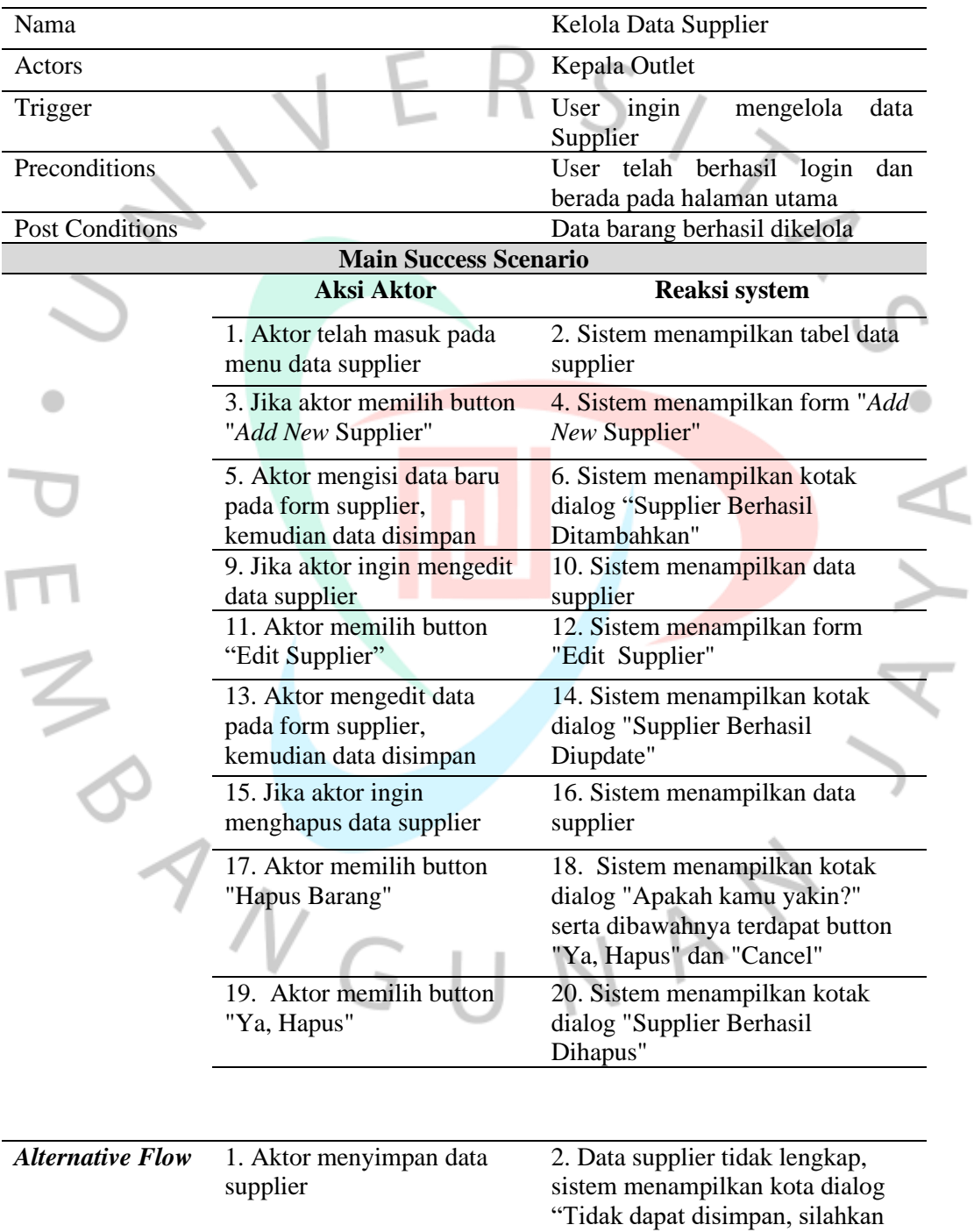

isi data dengan lengkap"

Tabel 4. 5 *Spesifikasi Use Case* Kelola Data Supplier

| Nama                    |                                           | Kelola Laporan                                                                                                    |  |  |
|-------------------------|-------------------------------------------|----------------------------------------------------------------------------------------------------|--|--|
| Actors                  |                                           | Kepala Outlet                                                                                                    |  |  |
| Trigger                 |                                           | User ingin<br>mengelola laporan<br>dengan opsi dropdown (laporan<br>stok barang, laporan barang masuk,<br>laporan barang keluar, laporan<br>barang rusak) |  |  |
| Preconditions           |                                           | berhasil<br>User<br>telah<br>login dan                                                                                                    |  |  |
| <b>Post Conditions</b>  |                                           | berada pada halaman utama                                                                                                    |  |  |
|                         | <b>Main Success Scenario</b>              | Laporan telah berhasil dikelola                                                                                                    |  |  |
|                         | <b>Aksi Aktor</b>                         | Reaksi system                                                                                                    |  |  |
|                         |                                           |                                                                                                    |  |  |
|                         | 1. Aktor memilih menu<br>laporan          | 2. sistem menampilkan<br>dropdrown opsi laporan (laporan<br>stok barang, laporan barang                                                                   |  |  |
|                         |                                           | masuk, laporan barang keluar,<br>laporan barang rusak)                                                                                                    |  |  |
|                         | 3. Aktor memilih<br>laporan terpilih      | 4. Sistem menampilkan tabel<br>laporan terpilih                                                                                                    |  |  |
|                         | 5. Aktor mencari data                     | 6. Sistem menampilkan tabel                                                                                                    |  |  |
|                         | barang pada kolom search                  | laporan terpilih berdasarkan                                                                                                    |  |  |
|                         | laporan terpilih                          | barang yang dicari                                                                                                    |  |  |
|                         | 7. Aktor memilih tanggal                  | 8. Sistem menampilkan tabel                                                                                                    |  |  |
|                         | yang ingin dicari pada                    | laporan berdasarkan tanggal yang                                                                                                    |  |  |
|                         | laporan terpilih                          | terpilih                                                                                                    |  |  |
|                         | 9. Aktor memilih export                   | 10. Sistem mengunduh <i>file</i> laporan                                                                                                    |  |  |
|                         | laporan terpilih                          | terpilih                                                                                                    |  |  |
|                         | 11. Aktor membuka file                    |                                                                                                    |  |  |
|                         | laporan terpilih yang telah               |                                                                                                    |  |  |
|                         | diunduh                                   |                                                                                                    |  |  |
|                         |                                           |                                                                                                    |  |  |
| <b>Alternative Flow</b> | 1. Aktor menekan button                   | 2. File tidak dapat diunduh, sistem                                                                                                    |  |  |
|                         | export untuk mengunduh                    | menampilkan dialog "Silahkan,                                                                                                    |  |  |
|                         | laporan                                   | pilih tanggal"                                                                                                    |  |  |
|                         | 3. Aktor memilih tanggal                  | 3. File laporan berhasil diunduh                                                                                                    |  |  |
|                         | laporan terpilih dan<br>mengunduh kembali | dengan format PDF.                                                                                                    |  |  |

Tabel 4. 6 *Spesifikasi Use Case* Kelola Laporan

## **4.2.3** *Activity* **Diagram**

*Activity* diagram mengambarkan aliran kerja yang dilakukan oleh masingmasing aktor dalam sebuah sistem. Berikut ini *activity* diagram yang diterapkan dalam Sistem *Inventory* Kedai Iboba

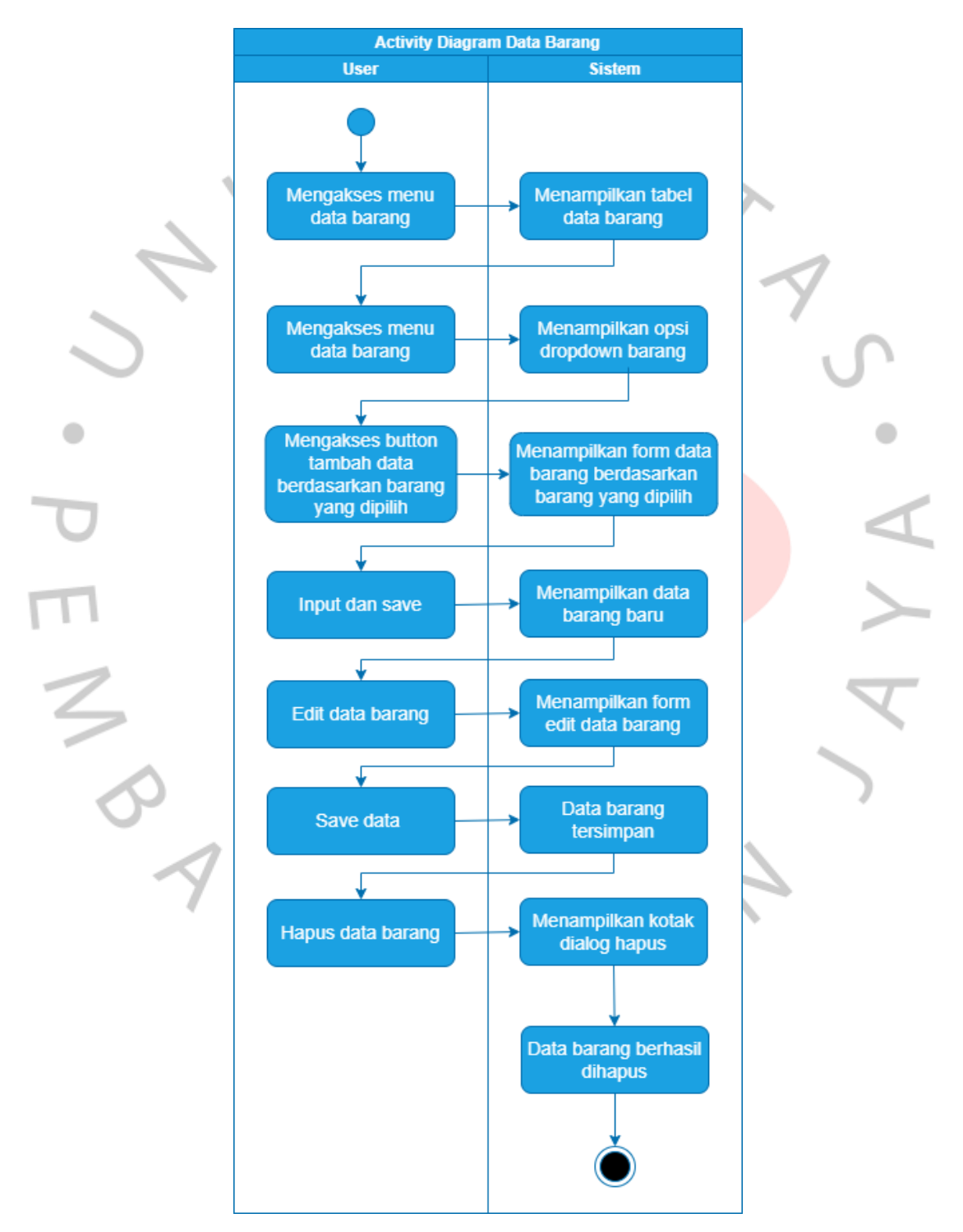

Gambar 4. 2 Activity Diagram Kelola Data Barang

Data barang digunakan untuk menginput barang masuk, barang keluar dan barang rusak. Jika terdapat barang baru yang dikirim oleh *Owner* ke dalam outlet, maka Kepala Outlet akan menginputnya pada menu Data Barang. Semuanya mempunyai fungsi yang sama, yaitu dapat menambahkan atau menginput data dan jika terdapat kesalahan pada data maka Kepala Outlet dapat mengedit dan menghapus . Barang masuk, barang keluar dan barang rusak.

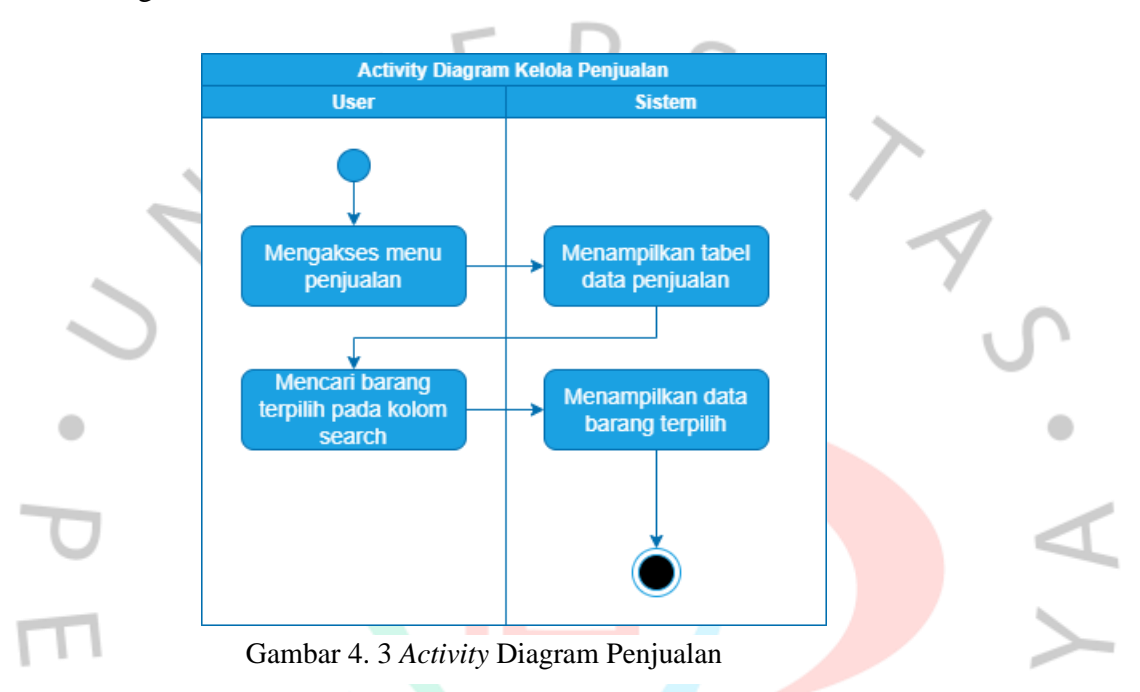

Menu penjualan dapat diakses oleh Kasir dan Kepala Outlet, menu ini menunjukan hasil transaksi dan dapat dicari berdasarkan barang terpilih pada kolom search.

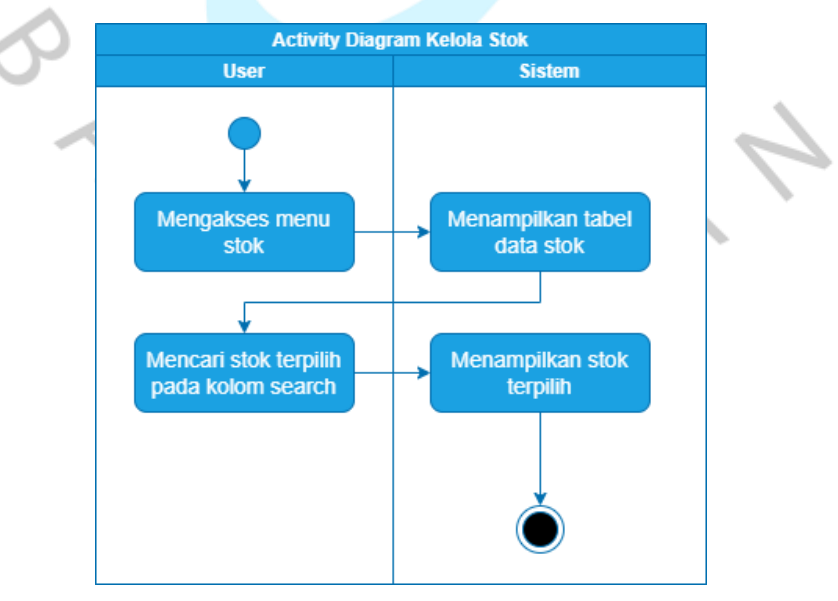

Gambar 4. 4 *Activity* Diagram Kelola Stok

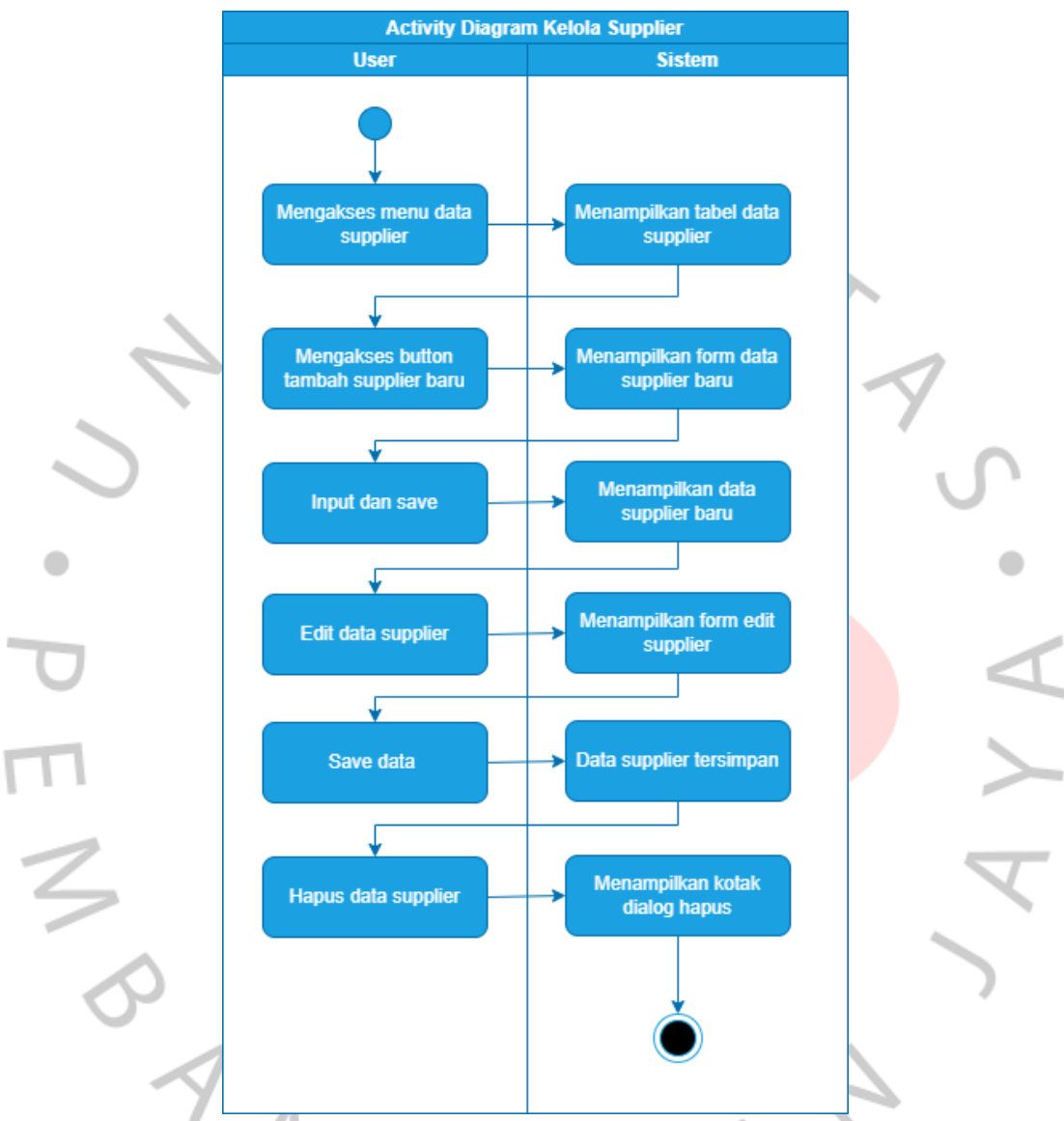

Menu Stok berfungsi untuk melihat keselurah stok bahan baku. Stok bahan baku dapat dicari berdasarkan barang yang ingin kita pilih pada kolom *search.*

Gambar 4. 5 *Activity* Diagram Supplier

*Owner* dapat menginput data para supplier sehingga data dapat tersimpan pada sistem, lalu *Owner* dapat mengedit jika ada kesalahan data dan menghapus jika terdapat data yang sudah tidak terpakai. Hanya *User Owner* yang memiliki hak akses untuk mengelola menu Supplier.

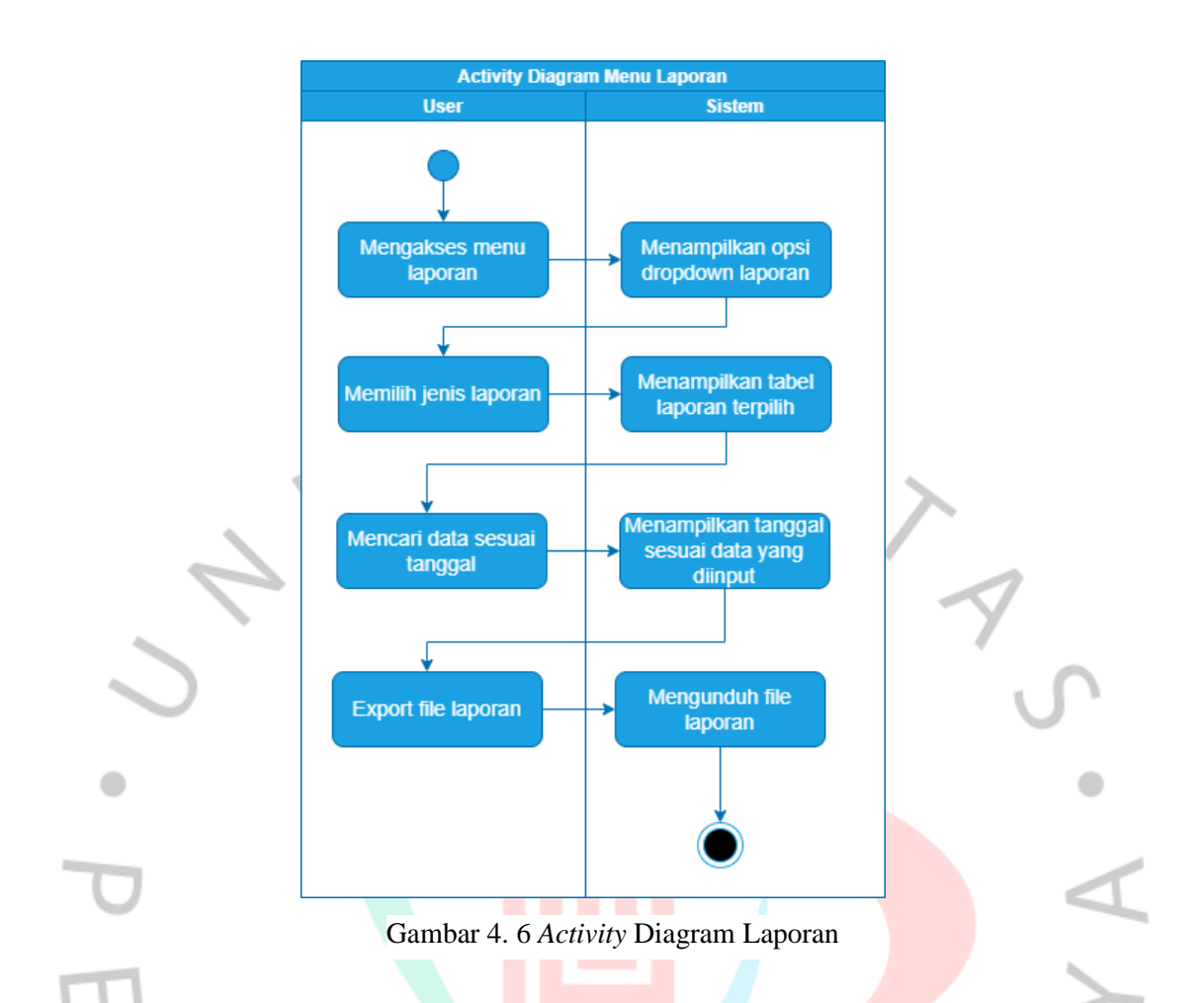

Menu Laporan berfungsi untuk mengetahui jumlah Laporan Stok Barang, Laporan stok Barang Masuk, Laporan stok Barang Keluar dan Laporan stok Barang Rusak yang dapat difilter berdasarkan tanggal, bulan dan tahun terpilih. File ini dapat diunduh dengan format PDF, menu ini juga terdapat dropdown yang menampilkan opsi Laporan Stok Barang, Laporan Barang Masuk, Laporan Barang Keluar dan Laporan Barang Rusak

#### **4.2.4 Sequence Diagram**

Sequence Diagram merupakan sebuah diagram yang digunakan untuk menampilkan atau menjelaskan interaksi antar objek dalam sebuah sistem secara detail. Sequnce Diagram yang diterapkan dalam Sistem Perancangan Kedai Minuman Iboba, sebagai berikut:

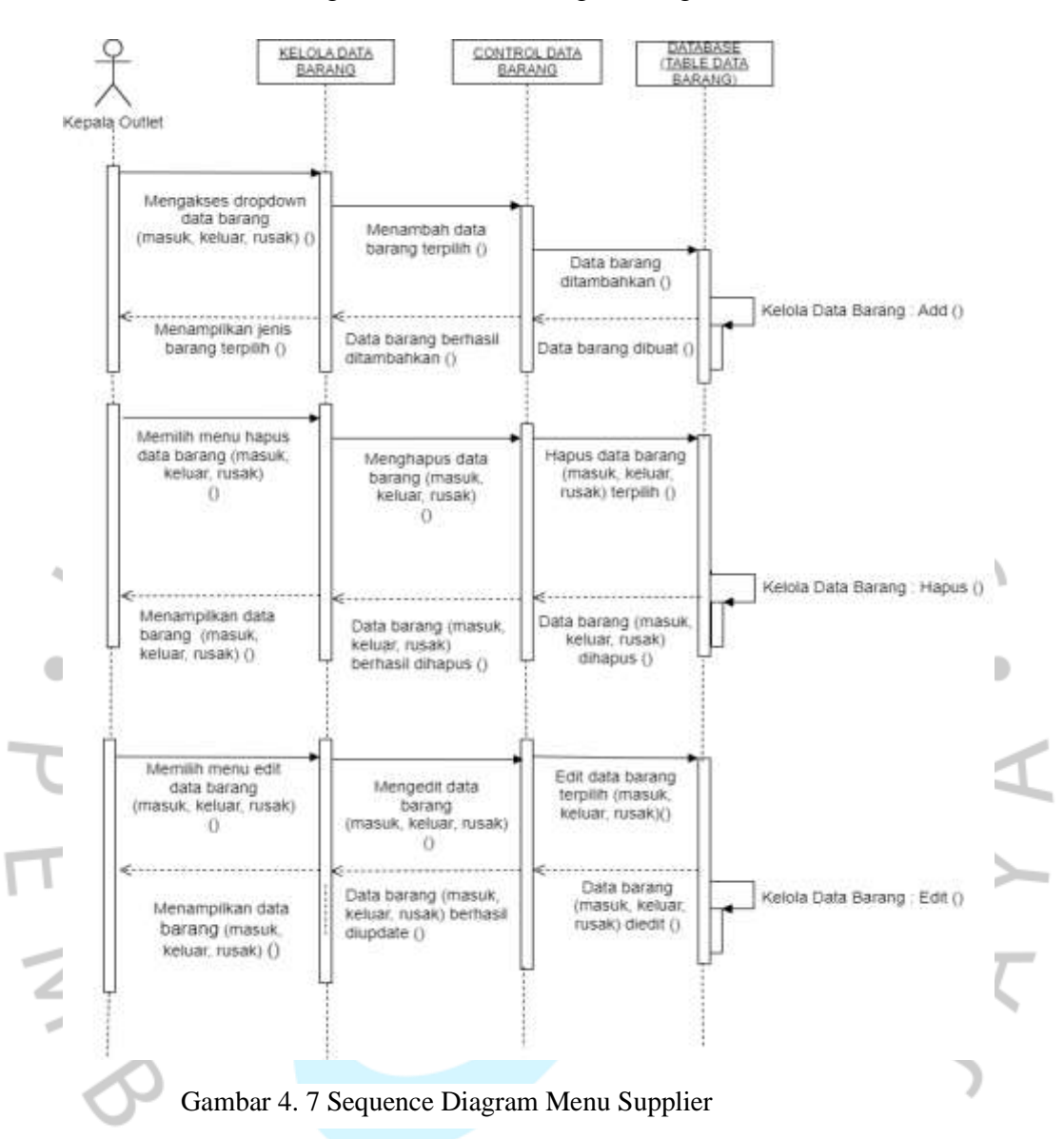

1. Kelola Data Barang (Menu Data Barang, Barang Masuk, Keluar, Rusak)

Menu ini berfungsi untuk menginput segala aktivitas yang terjadi pada Kedai Iboba, mulai dari menambahkan data barang, menginput barang masuk, barang keluar, barang rusak, serta mengedit dan menghapus pada masing-masing barang.

### 2. Kelola Penjualan (Menu Penjualan)

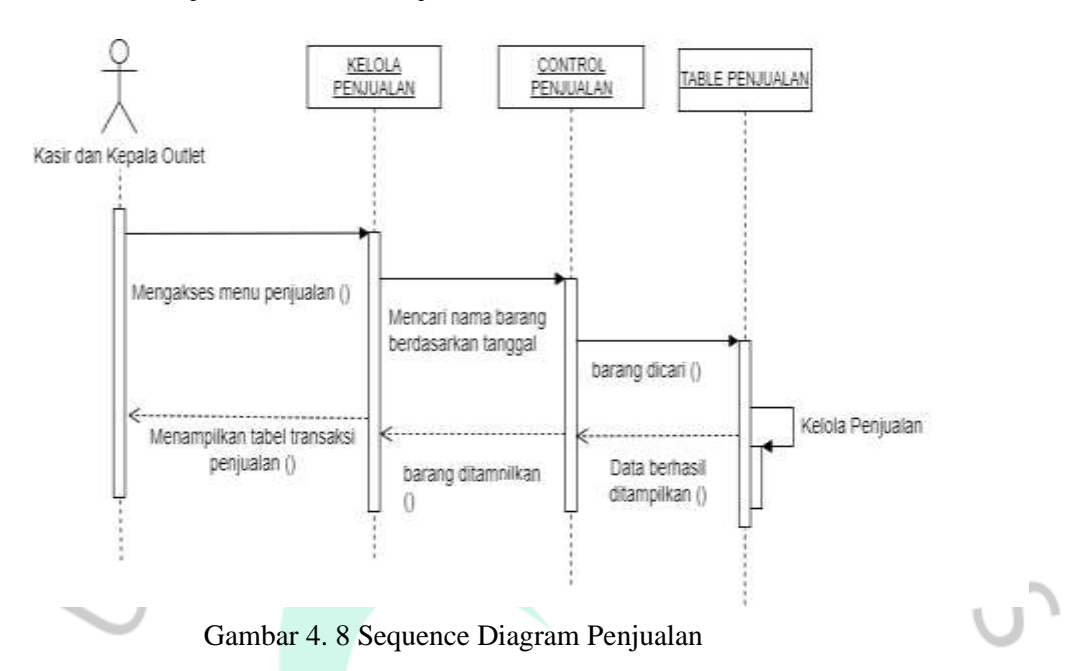

Selanjutnya pada menu penjualan akan menampilkan tabel transaksi penjualan, jika ingin lebih mudah dalam mencarinya dapat mencari barang berdasarkan nama barang terpilih.

3. Kelola Stok (Menu Stok)

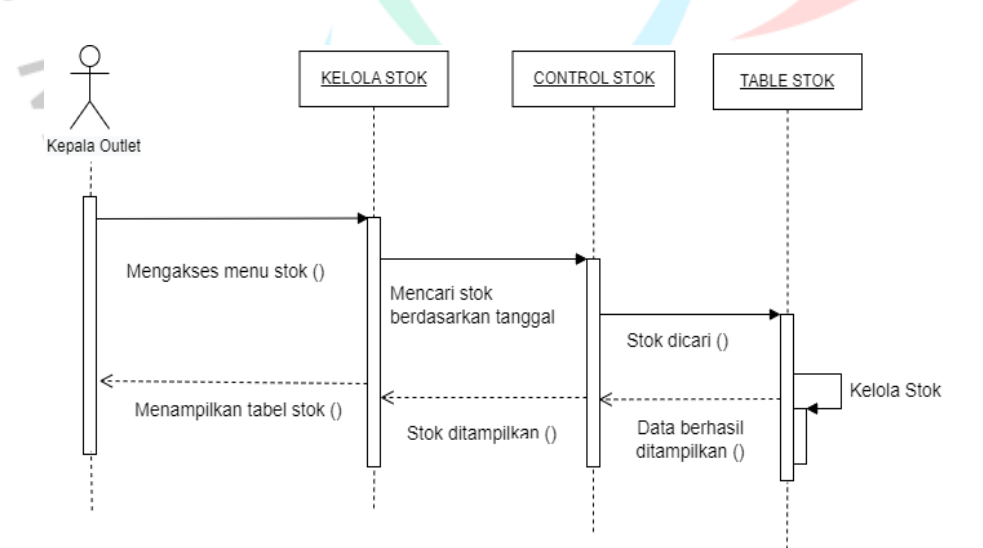

Gambar 4. 9 Sequence Diagram Kelola Stok

Menu stok mempunyai fungsi untuk melihat jumlah stok yang tersisa pada keseluruhan barang, sehingga *Owner* Kedai Iboba dapat mengantisipasi untuk mengirimkan barang sebelum stok barang tersebut habis.

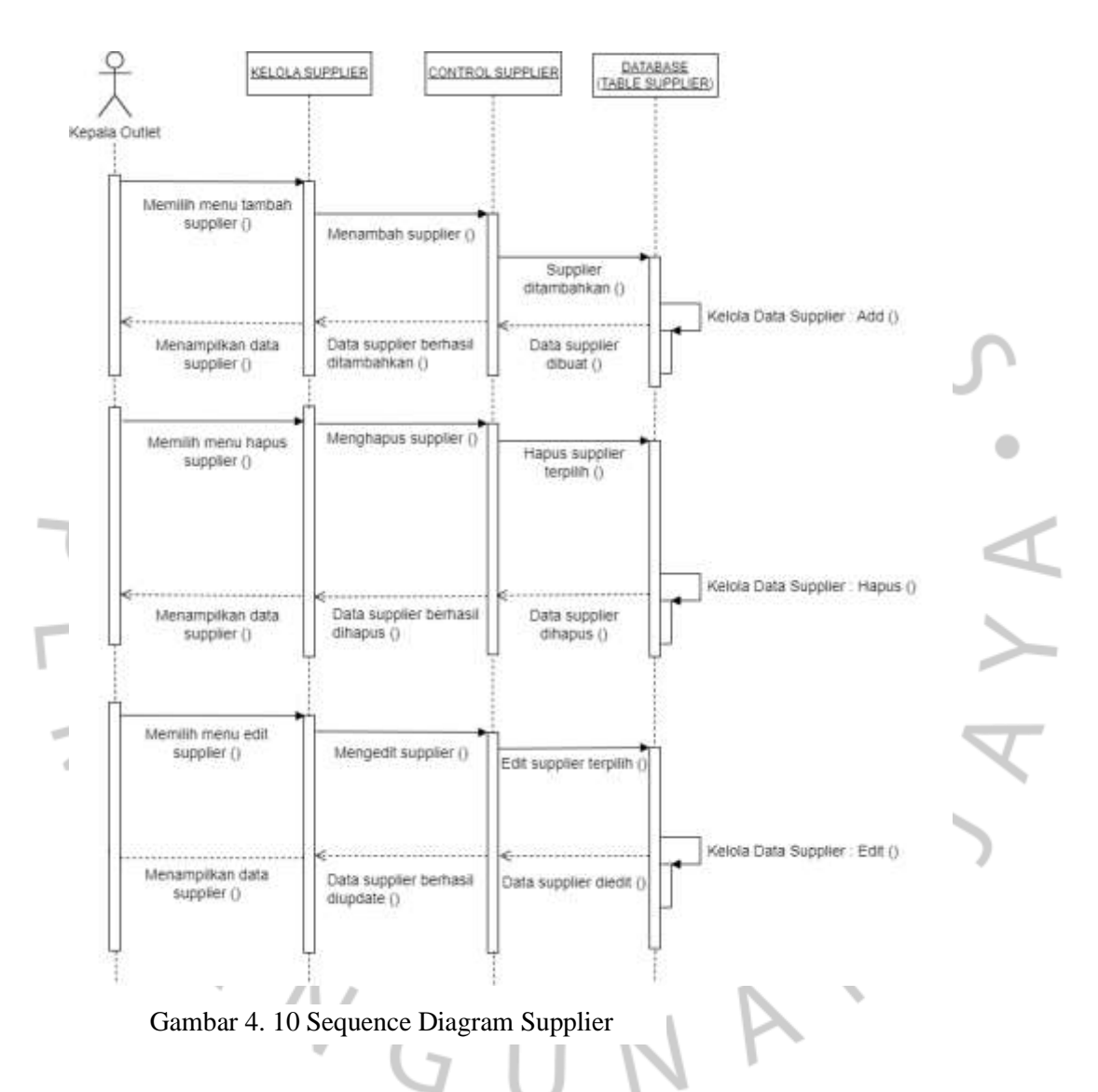

### 4. Kelola Data Supplier (Menu Supplier)

Menu Supplier berfungsi sebagai penyimpanan data Supplier, menu ini dapat menambahkan data, mengedit dan dan menghapus data.

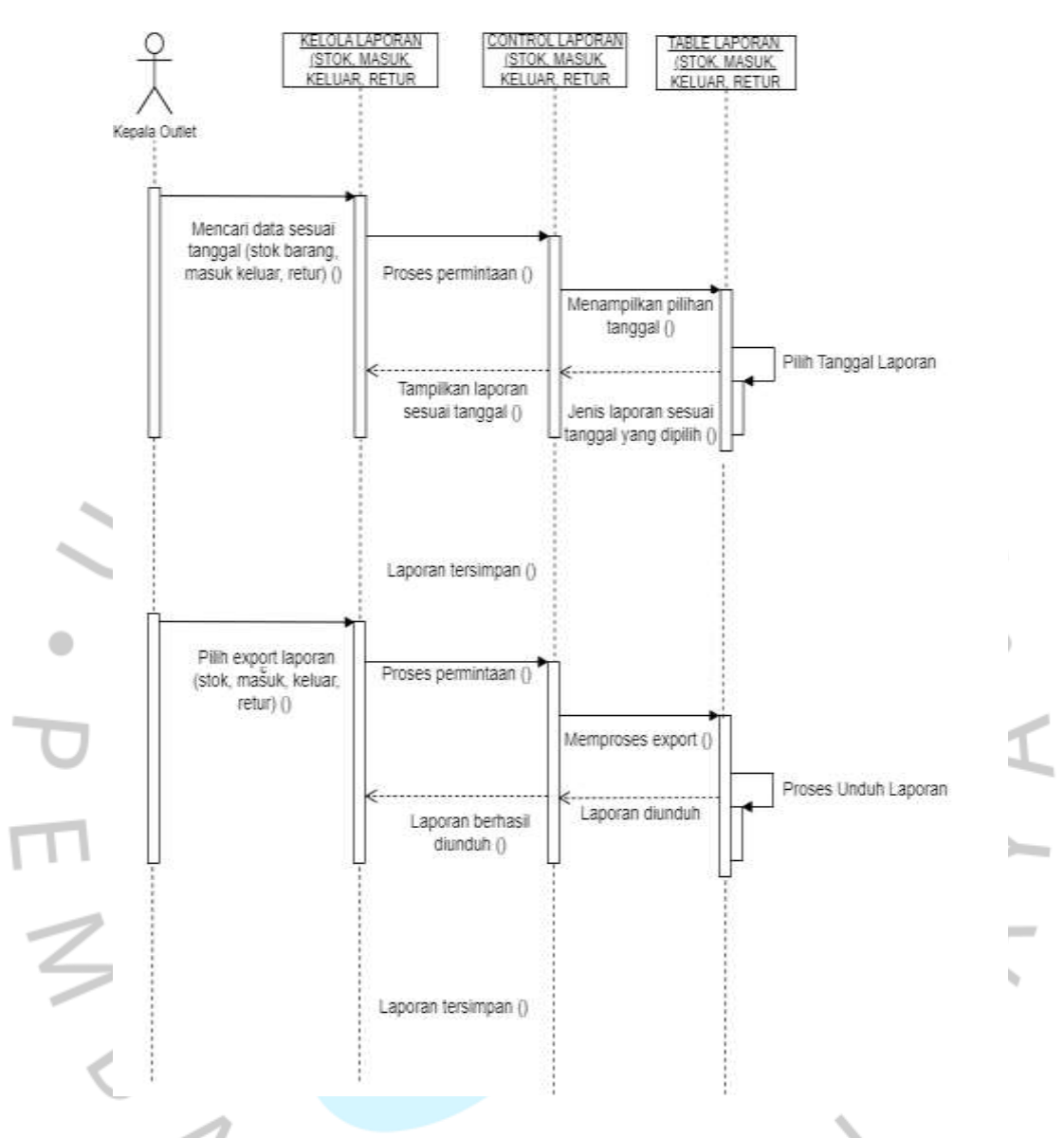

5. Kelola Laporan (Menu laporan stok barang, masuk, keluar, rusak)

Gambar 4. 11 Sequence Diagram Kelola Laporan

Menu laporan berfungsi sebagai penyimpanan untuk menampilkan data laporan, mulai dari master hingga laporan barang rusak. Bukti laporan dapat diunduh dengan format PDF.

#### **4.2.5 Class Diagram**

Class diagram merupakan gambaran yang menghubungkan antar komponen class diagram. Dibawah ini menampilkan class diagram yang dirancang sebagai Sistem *Inventory* Bahan Baku Berbasis Web pada Kedai Minuman Iboba, sebagai berikut:

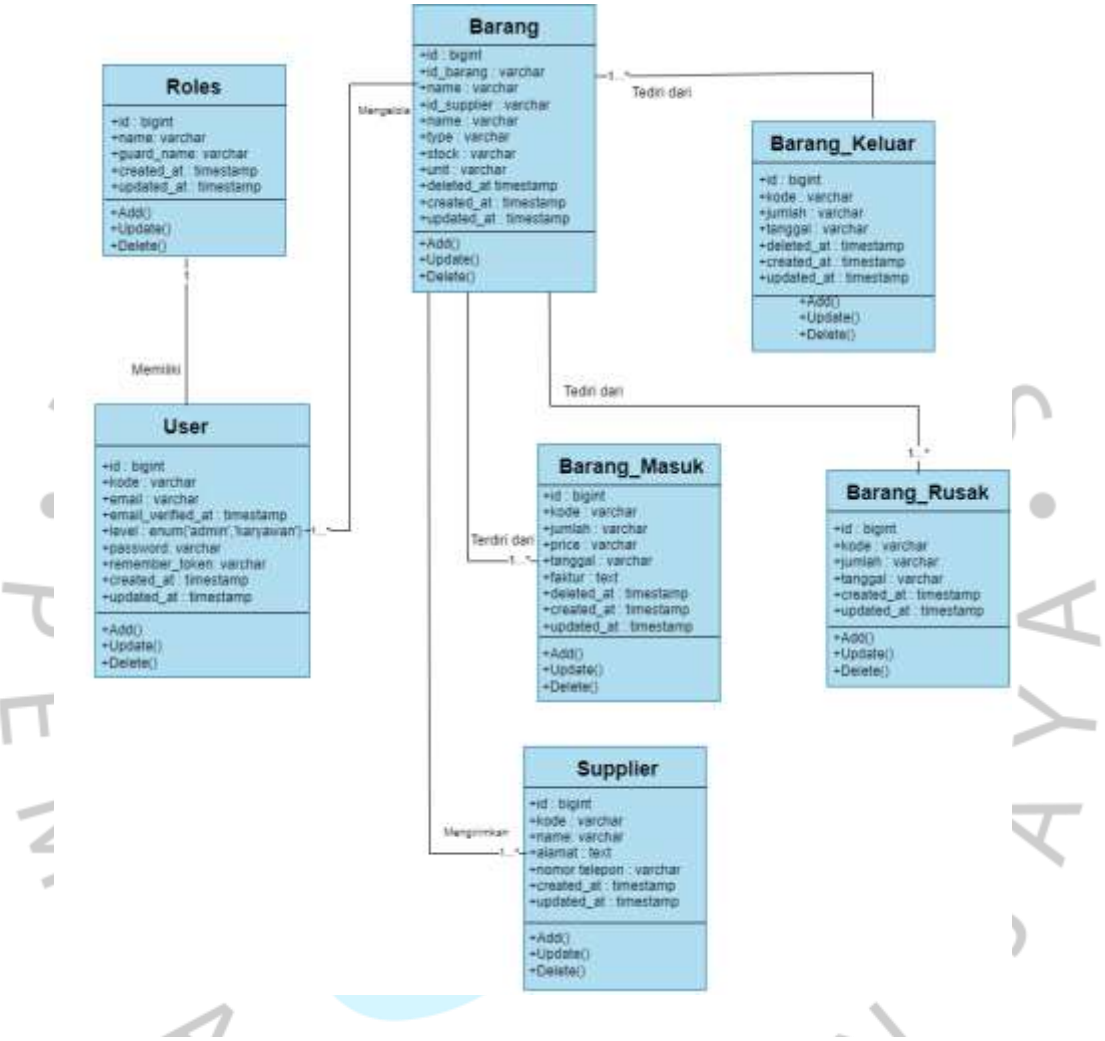

Gambar 4. 12 Class Diagram Sistem Inventory Kedai Minuman Iboba

### **4.2.6 Perancangan** *Database*

Perancangan *database* bertujuan untuk memberikan informasi yang berisi kebutuhan-kebutuhan user dalam pemrosesan aplikasi. Berikut perancangan database pada Sistem *Inventory* Berbasis Web:

# 1. Tabel Barang

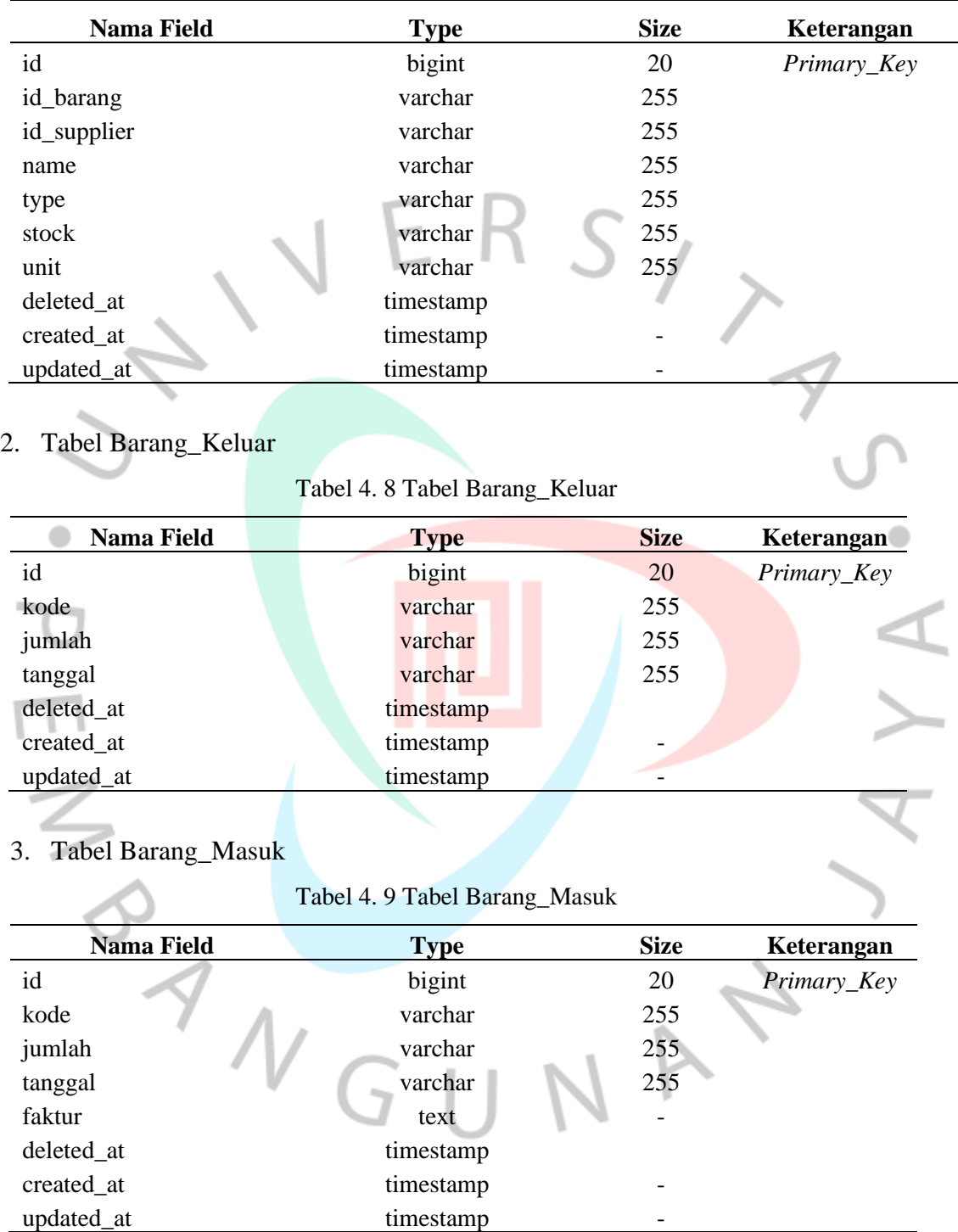

Tabel 4. 7 Tabel Barang

4. Tabel Barang\_Rusak

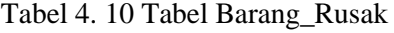

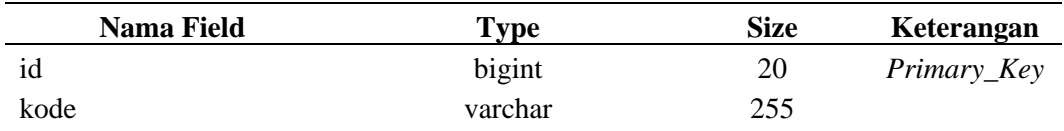

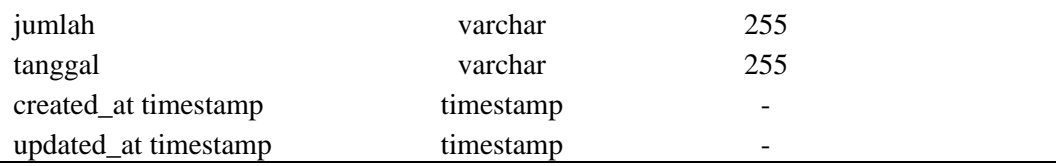

# 5. Tabel Roles

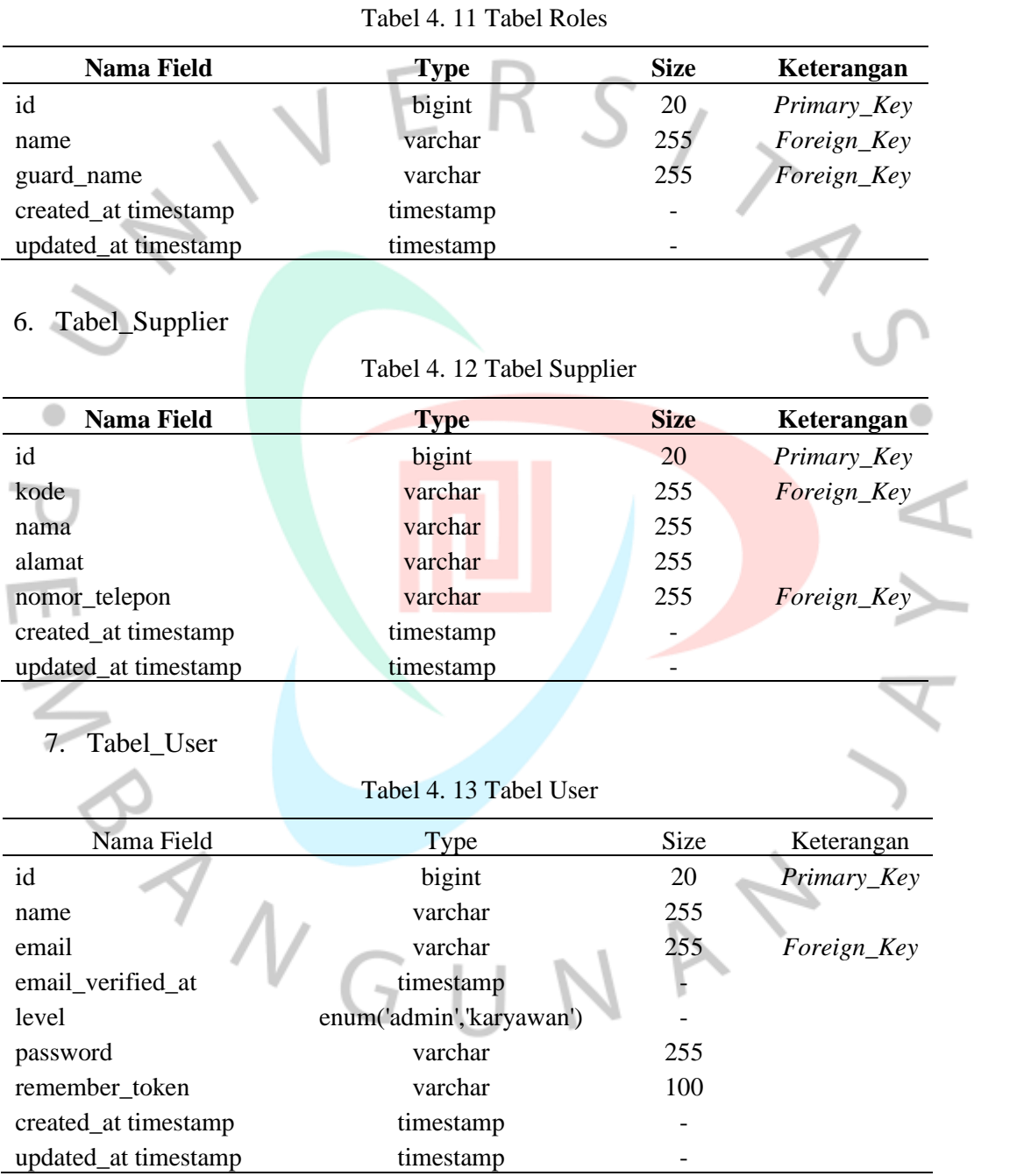

### **4.2.7 Perancangan Antarmuka Pengguna**

*User interface design* atau biasa disebut dengan perancangan antarmuka pengguna digunakan untuk menggambarkan sebuah tampilan dari Sistem Informasi Administrasi Penjualan dan Bahan Baku pada Kedai Iboba agar lebih mudah dalam mengimplementasikannya. Pada Sistem ini terdapat dua sistem perancangan yang terdiri dari perancangan *Prototype* dan perancangan Sistem Administrasi Penjualan.

- Berikut ini Perancangan Antarmuka Pengguna dengan Prototype
- *1.* Tampilan halaman awal untuk *Login*

d)

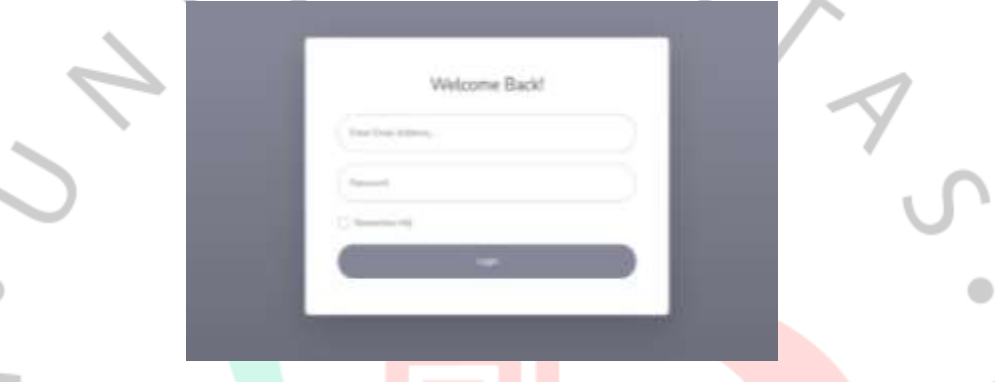

Gambar 4. 13 Tampilan Halaman Login

Pada halaman *Login* merupakan halaman utama yang digunakan untuk aktor dapat *Login* ke sistem. Jika *username* dan *password* yang dimasukkan sudah sesuai maka aktor akan masuk ke dalam sistem *inventory*. Namun, jika data yang dimasukkan tidak sesuai atau salah maka akan muncul kotak dialog "Email atau *password* anda salah" seperti pada gambar 4.14.

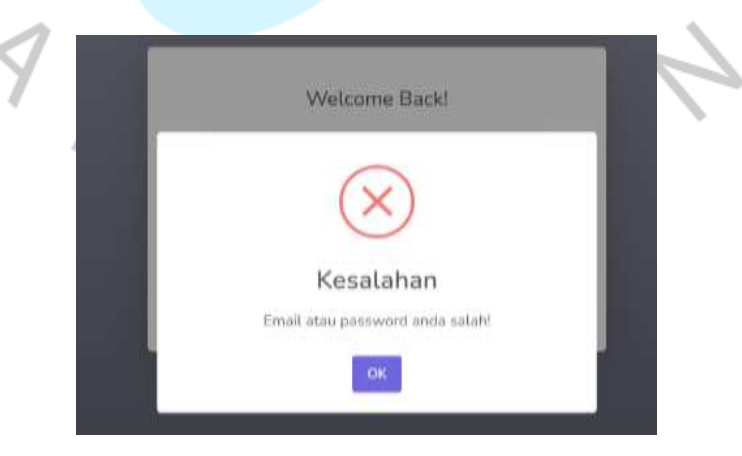

Gambar 4. 14 Kotak Dialog Kesalahan Login

### 2. Tampilan Halaman Dashboard

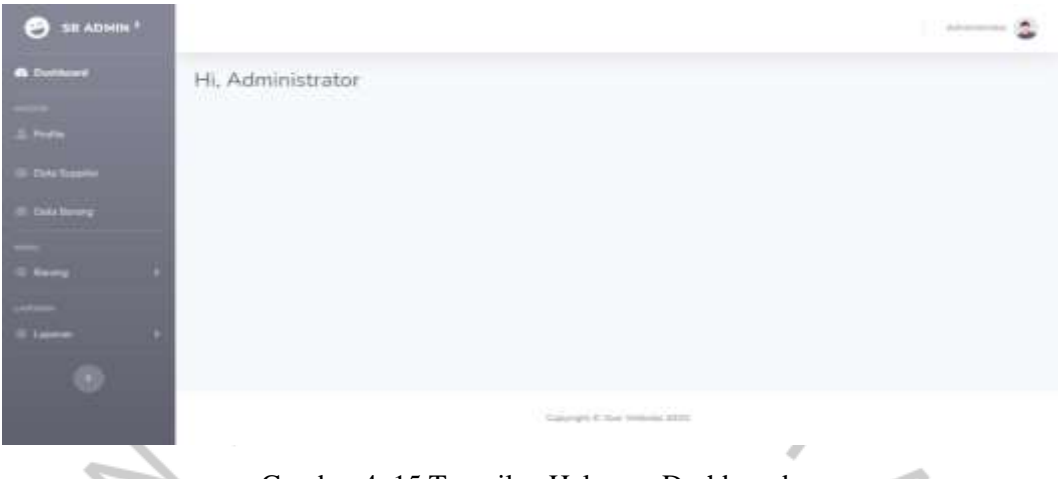

Gambar 4. 15 Tampilan Halaman Dashboard

Ketika Kepala Outlet berhasil Login maka sistem akan menampilkan halaman Dashboard. Pada halaman Dashboard semua menu dapat ditampilkan dan diakses, menu tersebut terdiri dari menu *profile*, data supplier, data barang, barang (masuk, keluar, retur), laporan (stok bahan, barang masuk, barang keluar, barang rusak).

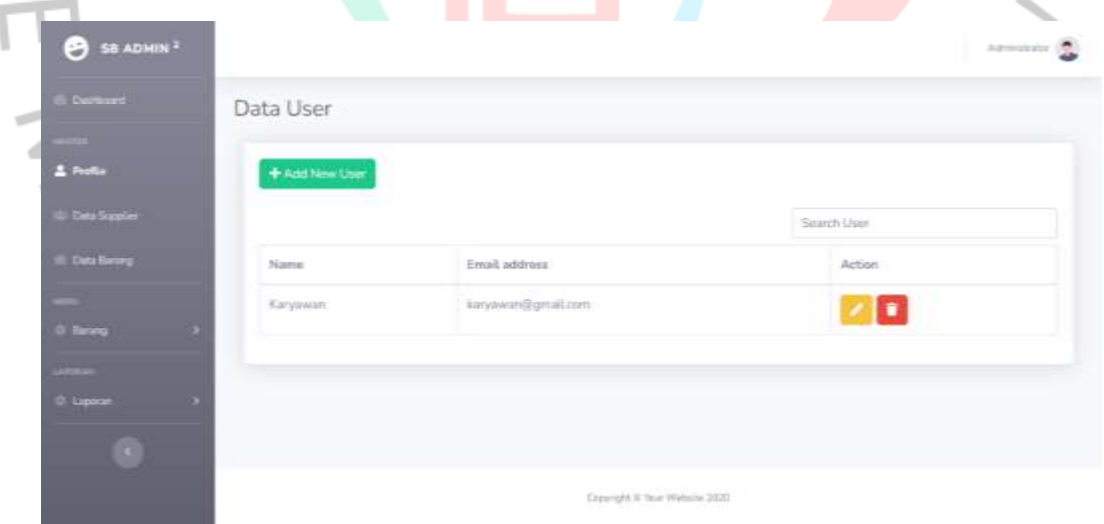

3. Tampilan Halaman Profile (Menu User)

Gambar 4. 16 Tampilan Halaman Profile

Pada menu *Profile* berfungsi untuk menambahkan data user baru kedalam sistem.

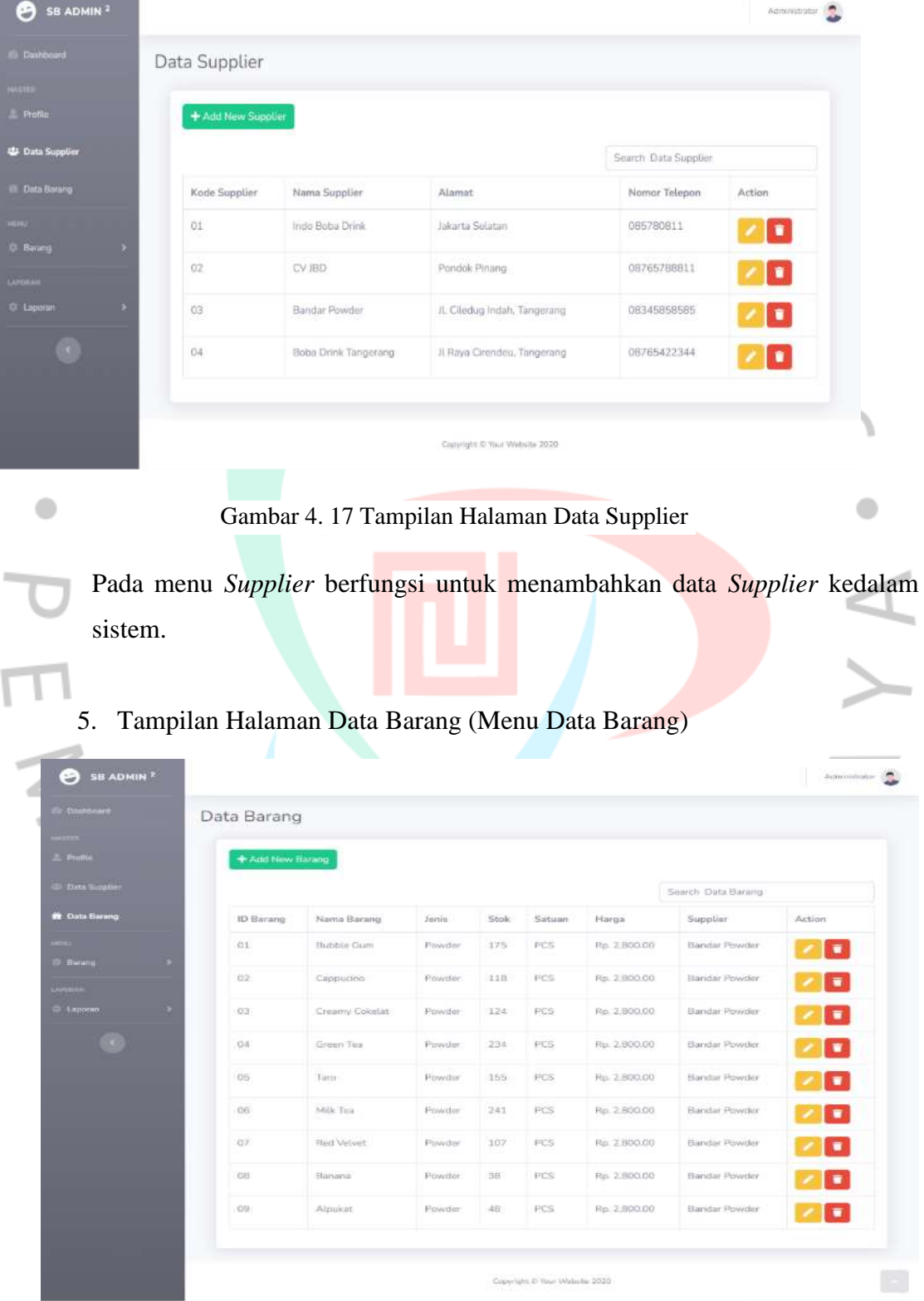

# 4. Tampilan Halaman Data *Supplier* (Menu Supplier)

Gambar 4. 18 Tampilan Halaman Data Barang

Pada Halaman Data Barang ini dapat dikatakan sebagai Data Master karena menu ini berfungsi untuk menginput data-data barang baru dan barang lama yang ada di Kedai Minuman Iboba.

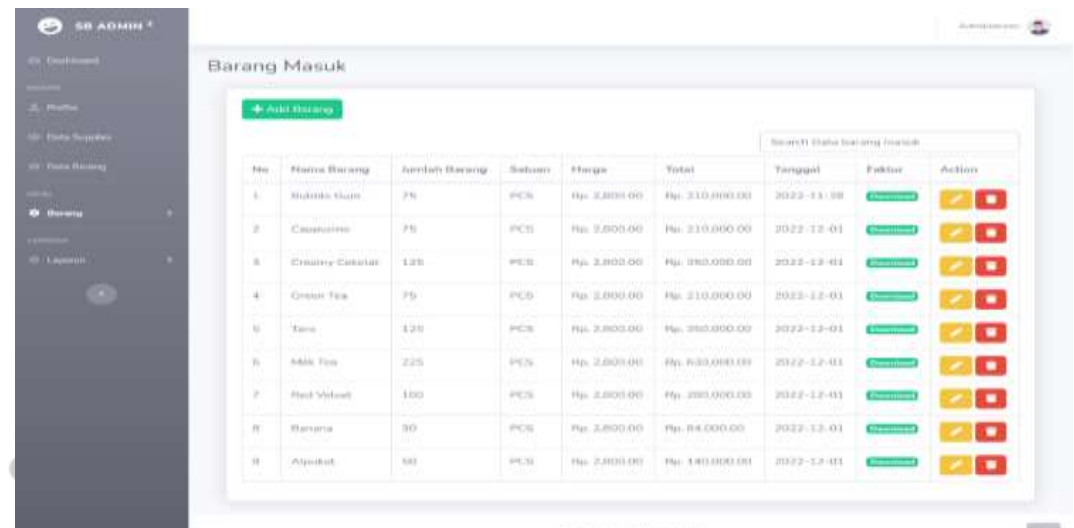

6. Tampilan Halaman Barang Masuk (Menu Barang)

Gambar 4. 19 Tampilan Halaman Barang Masuk

Pada Halaman Barang Masuk ini berfungsi sebagai penginputan Barang Masuk. Dimana tugas Kepala Outlet ialah menginput semua barang yang telah dikirim oleh *Owner* kedalam Kedai, lalu Kepala Outlet yang mempunyai kewajiban untuk menginputnya pada menu Barang Masuk.

7. Tampilan Halaman Barang Keluar (Menu Barang)

| & <b>numb</b>   |                                             | + Add Barang            |                 |              |                 |                                    |                                |        |
|-----------------|---------------------------------------------|-------------------------|-----------------|--------------|-----------------|------------------------------------|--------------------------------|--------|
| Data Support    |                                             |                         |                 |              |                 |                                    | <b>South Onta forms Kriter</b> |        |
| It then Revers  | $1 - 777 + 10$<br>Pérs<br>للندانا           | Name Barang             | Aumlah Barang   | Satuan       | Harge           | Total                              | Throggal                       | Action |
| <b>O</b> Barang | $\mathbb{R}^n$                              | Hubsen Gum.             | 30.             | PCSL         | Fig. 2.800.00   | Hal fill DDD OEL                   | 2022-12-01                     | o      |
|                 | ×                                           | Cappacina               | 37              | <b>VICE</b>  | Rp. 2.900.00    | Hp. 75.600.00                      | $3022 - 13 - 71$               | о<br>٠ |
| <b>Laurence</b> | $\label{eq:3} \begin{array}{l} \end{array}$ | Creamy Constat          | 100             | <b>HOS</b>   | FG1. 2. HEIGAH3 | F(p. 140,000.00                    | 3022-12-01                     | O      |
| w               | $\alpha$                                    | <b>Limon Too</b>        | $1 + 1$         | <b>PEST</b>  | FOR JUNEAU CASH | $f(p_1 = 1.2, 22111, 010)$         | 2022-12-81                     | о      |
|                 | $\sim$                                      | Taro:                   | 30              | <b>POS</b>   | Pg. 2.600.00    | Pipi, 56,000.00                    | B022-12-01                     | о      |
|                 | $\mathbb{R}$                                | foldie Time<br>AVAID NO | 30              | <b>FILTE</b> | Tip: 3.900,00   | Fig. 84,000.00<br>wengen an dan so | 2022-12-01.                    | $\Box$ |
|                 | ×                                           | Which Violence          | -40<br>78.79    | POS.         | PHC 3, BIDD OD  | Hp. 117,000.00                     | 2022-12-01                     | o      |
|                 | ×                                           | Elainana                | 10 <sup>°</sup> | <b>HOS</b>   | P(a) 3, 800,000 | FG. 28.000.00                      | $3032 - 13 - 01$               | o      |
|                 | $\mathcal{U}$                               | Album at:               | $30 -$          | HCS          | FUL 2 BOILOD    | Fig. 84,000.00                     | 3022-13-01                     | o      |

Gambar 4. 20 Tampilan Halaman Barang Keluar

Halaman Barang Keluar digunakan untuk menginput dan pencatatan barang keluar, sehingga semua barang keluar dapat tersimpan pada sistem.

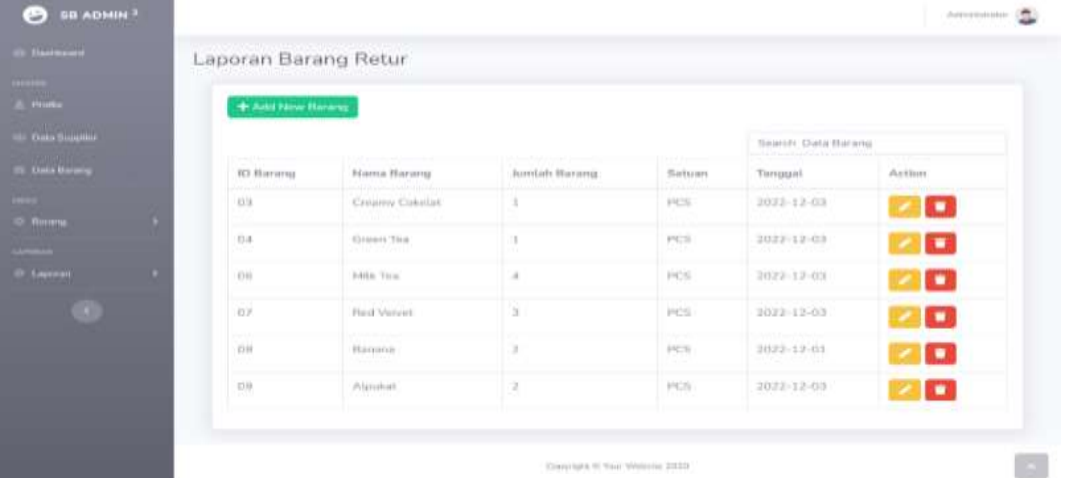

8. Tampilan Halaman Barang Retur (Menu Barang)

Halaman Barang Retur digunakan untuk menginput jika terdapat barang yang *reject.* Ketika *Owner* mengirimkan barang ke Kedai namun ternyata ada barang yang reject, tugas Kepala Outlet ialah menginputnya pada menu Barang Retur dan mengembalikan barang *reject* tersebut kepada *Owner*. Gambar 4. 21 Tampilan Halaman Barang Retur

9. Halaman Laporan Stok Barang (Menu Laporan)

 $\qquad \qquad \Box$ 

| <b>Dashboard</b>             | Laporan Stok Barang       |                                        |              |                    |        |
|------------------------------|---------------------------|----------------------------------------|--------------|--------------------|--------|
| <b>MARTINE</b><br>A. Printle | Dari 12/01/2022<br>$\Box$ | Sampai<br>12/03/2022<br>$\blacksquare$ |              | Search Data barang |        |
| Data Supplier                | ID Barang                 | Nama Barang                            | Jenis Barang | Stok               | Satuan |
| <b>IData Barang</b>          | 02                        | Cappucino                              | Powder:      | 118                | PCS:   |
| HEAL:                        | 03                        | Creamy Colorlat                        | Powder       | 124                | PCS:   |
| O Barang                     | 04                        | Green Tea                              | Flowder.     | 234                | PCS    |
| <b>Listensin</b>             | 06                        | Taro                                   | Powider      | 155                | PCS    |
| <b>C</b> Luporan             | 06                        | Milk Tea                               | Powder       | 241                | PCS:   |
| o                            | 07                        | Red Velvet                             | Powder       | 102                | PCS    |
|                              | OB.                       | Banana                                 | Powder       | 38                 | PCS    |
|                              | 09                        | Alpukat                                | Powder       | 48                 | PCS    |

Gambar 4. 22 Halaman Laporan Stok Barang

Halaman Laporan Stok Barang digunakan sebagai penyimpanan data stok barang yang dapat dicari berdasarkan tanggal terpilih atau berdasarkan nama barang terpilih. Dengan adanya menu stok pada sistem *Inventory* semua data stok barang dapat tersimpan didalam sistem sehingga meminimalisir keselisihan pada barang. Lalu, jika sudah selesai mencari data yang diinginkan Kepala Outlet ataupun *Owner* dapat mengunduh file stok barang dan file akan terunduh dengan file PDF.

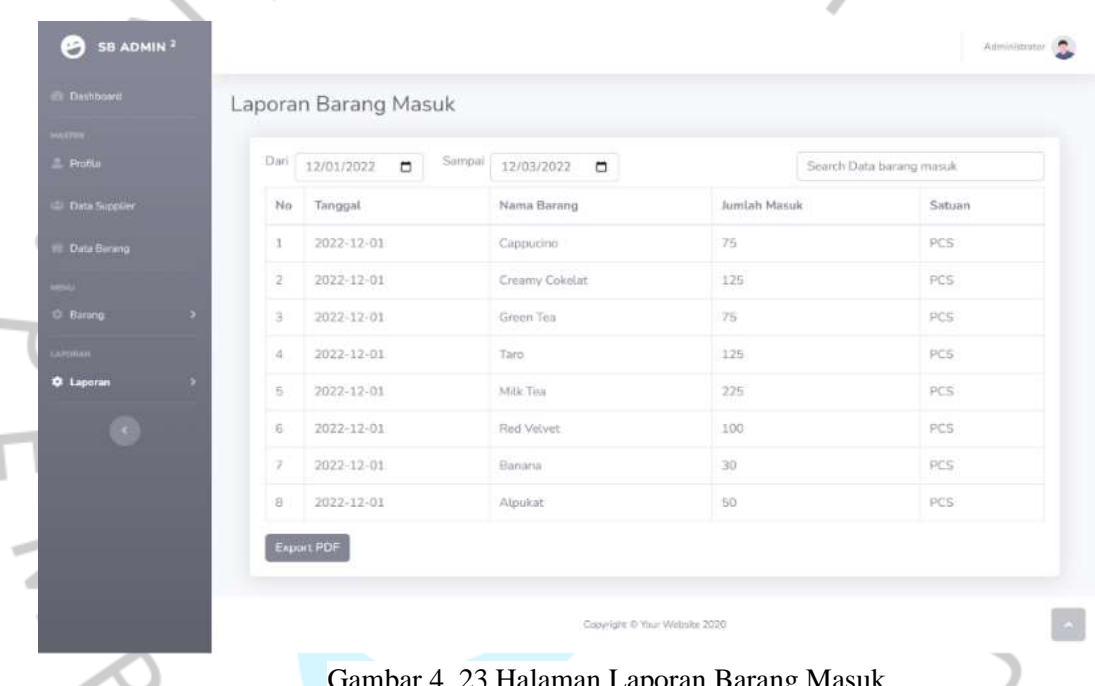

10. Halaman Laporan Barang Masuk (Menu Laporan)

Gambar 4. 23 Halaman Laporan Barang Masuk

Halaman Laporan Barang Masuk digunakan sebagai penyimpanan data barang masuk yang dapat dicari berdasarkan tanggal terpilih atau berdasarkan nama barang terpilih. Lalu, jika sudah selesai mencari data yang diinginkan Kepala Outlet ataupun *Owner* dapat mengunduh file barang masuk dan file akan terunduh dengan file PDF.

|                       |                 | Laporan Barang Keluar |                          |                  |                           |
|-----------------------|-----------------|-----------------------|--------------------------|------------------|---------------------------|
| A more                |                 | $Dov$ 12/01/2022 $D$  | $34704$ $12/03/2022$ $0$ |                  | Sourch Data harang keluar |
| 15 Distributors       |                 | No Terupat            | Name Barning             | Aventurn Kelsson | Satures                   |
| <b>Il Dela Bennis</b> | W.              | 2022-12-01            | <b>Hutchist Gyen</b>     | 28               | PCS                       |
|                       |                 | 2 3022-12-01          | Сцинятия:                | 28.              | PCS.                      |
| <b>E</b> firmy        | L S             | 2022-12-01            | Cissany Cresture         | 241              | POS                       |
|                       | $\ddot{ }$      | 3522-12-01            | Dinm Tex.                | 15               | PCS                       |
| $0.1$ comment         | $\sim$          | 2022-13-01            | Tars                     | $-20$            | PCS                       |
| ø                     | ×               | $2022 - 13 - 01$      | Mik Tox                  | $30^{\circ}$     | PCS                       |
|                       | ,               | 2022-12-01            | That Velovel.            | àn.              | PCE                       |
|                       | $\mathcal{U}$ . | 3033 13 01            | Barone                   | $100 - 100$      | PCE                       |
|                       |                 | 8 2072-12-21          | Alliston                 | 201              | POL                       |

11. Halaman Laporan Barang Keluar (Menu Laporan)

Gambar 4. 24 Halaman Laporan Barang Keluar

Halaman Laporan Barang Keluar digunakan sebagai penyimpanan data barang keluar yang dapat dicari berdasarkan tanggal terpilih atau berdasarkan nama barang terpilih. Lalu, jika sudah selesai mencari data yang diinginkan Kepala Outlet ataupun *Owner* dapat mengunduh file barang masuk dan file akan terunduh dengan file PDF.

| <b>Daihboard</b>           |                  | Laporan Barang Rusak |                      |                |            |                          |
|----------------------------|------------------|----------------------|----------------------|----------------|------------|--------------------------|
| MAATER."<br><b>Profile</b> | Dari             | mm/dd/yyyy<br>$\Box$ | Sampai<br>mm/dd/yyyy | о              |            | Search Data barang rusak |
| Data Supplier              | <b>ID</b> Barang |                      | Nama Barang          | Jumlah Barang  | Satuan     | Tanggal                  |
| <b>Cona Barang</b>         | -03              |                      | Creamy Cokelat       | 1              | PCS:       | $2022 - 12 - 03$         |
| <b>MANAL</b>               | 04               |                      | Green Tea            | $\mathbbm{1}$  | PCS:       | 2022-12-03               |
| <b>C</b> Barang            | ×<br>06          |                      | Milk Tea             | 4              | PCS:       | 2022-12-03               |
| <b>LAPORANI</b>            | 07               |                      | Red Velvet           | $\overline{3}$ | <b>PCS</b> | 2022-12-03               |
| <b>Q</b> Laporan           | ٠<br>09          |                      | Alpukat              | 2:             | PCS:       | $2022 - 12 - 03$         |

12. Halaman Laporan Barang Rusak (Menu Laporan)

 $\bigcirc$ 

Gambar 4. 25 Halaman Laporan Barang Rusak

Jika Kepala Outlet atau *Owner* menginput barang *reject* pada menu Barang Retur maka data akan otomatis tersimpan pada menu Laporan Barang Rusak. Lalu, data dapat dicari berdasarkan tanggal terpilih atau berdasarkan nama barang terpilih. Jika sudah selesai mencari data yang diinginkan Kepala Outlet ataupun *Owner* dapat mengunduh file barang masuk dan file akan terunduh dengan file PDF.

Berdasarkan Perancangan Antarmuka berupa Prototype terdapat beberapa poin diantaranya perubahan pada menu yang harus diperbaiki sehingga dari beberapa poin yang telah diperbaiki dibuatlah Perancangan Antarmuka berupa Sistem Informasi Administrasi Penjualan dab Bahan Baku pada Kedai Iboba.

- Berikut ini Perancangan Antarmuka Pengguna
- 1. Tampilan halaman awal untuk *Login*

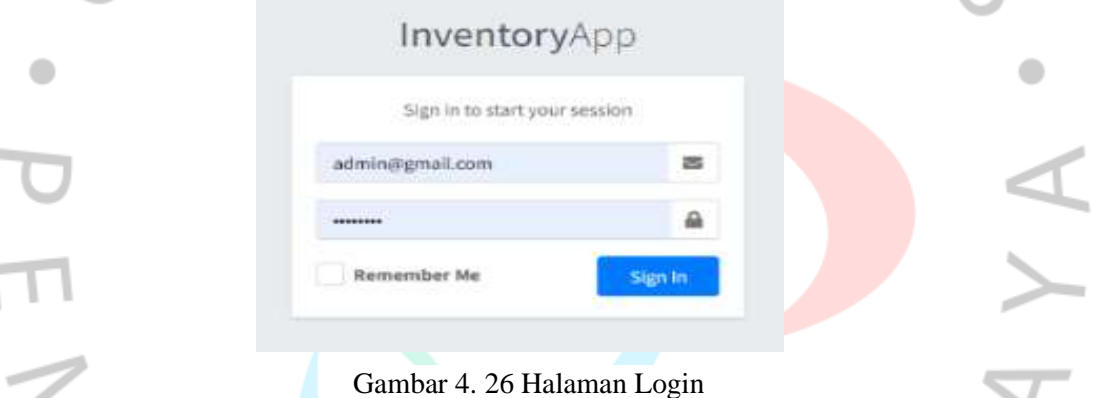

Pada halaman Login merupakan halaman utama yang digunakan untuk aktor dapat *Login* ke sistem. Jika username dan password yang dimasukkan sudah sesuai maka aktor akan masuk ke dalam sistem *inventory.* Namun, jika data yang dimasukkan tidak sesuai atau salah maka akan muncul kotak dialog "Email atau password anda salah" seperti pada gambar 4.28.

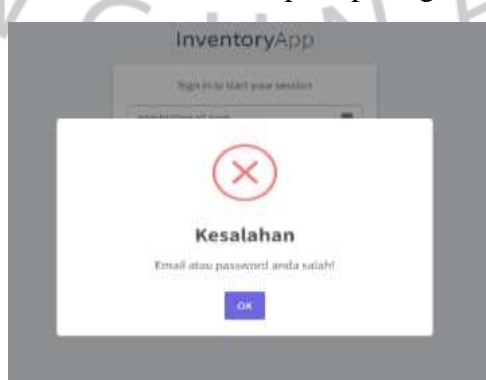

Gambar 4. 27 Kotak Dialog Kesalahan Login

## 2. Tampilan Halaman Dashboard

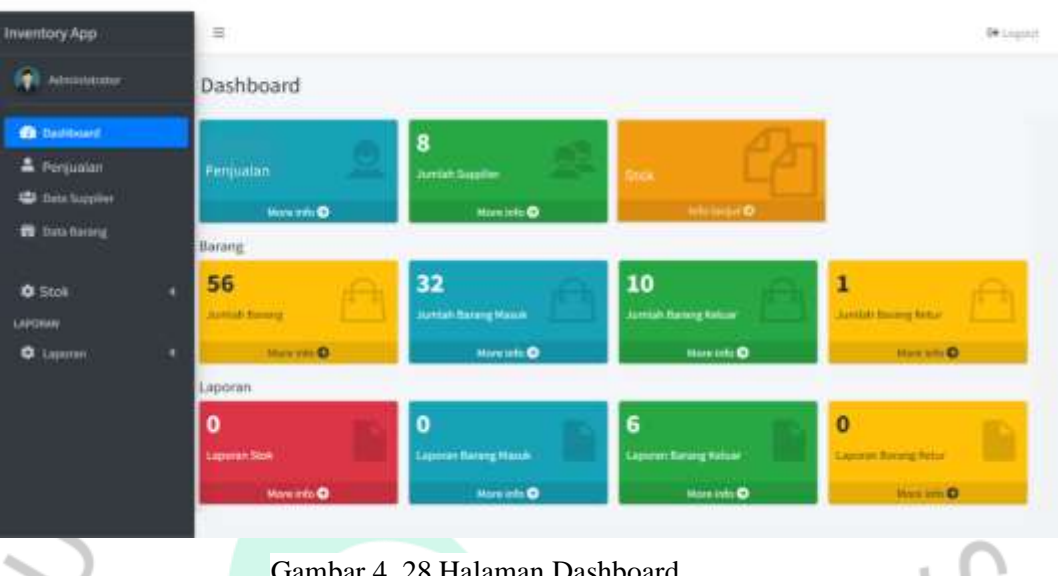

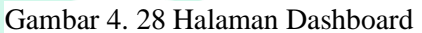

Ketika Kepala Outlet berhasil Login maka sistem akan menampilkan halaman Dashboard. Pada halaman Dashboard semua menu dapat ditampilkan dan diakses, menu tersebut terdiri dari menu penjualan, data supplier, data barang (masuk, keluar, retur), stok, dan laporan (stok bahan, barang masuk, barang keluar, barang rusak).

## 3. Tampilan Halaman Penjualan (Menu Penjualan)

| G.<br>Administrator                           |   | Hode                                                                                                    | <sup>th</sup> . Marris          | 30mlah         | 7 Total Pendapatan (Rg)                   | <b>Keuritungan (Ro)</b>                    |
|-----------------------------------------------|---|----------------------------------------------------------------------------------------------------|---------------------------------|----------------|-------------------------------------------|--------------------------------------------|
|                                               |   | bsturitt<br>an an an D                                                                                                    | Brown Sigar<br>Fresh Milk - M   | $\frac{15}{2}$ | <b>BMR/DOO</b><br>11                      | <b>400.733</b>                             |
| <b>B</b> Decisional                           |   | bobs101-L                                                                                                    | Brown Sugar:<br>Fresh Milk-L    | éš             | <b>US6.000</b>                            | 4096200                                    |
| <b>B</b> Penjualan<br><b>US</b> Data Scration |   | tioba302                                                                                                    | Masche Bolie<br>Milk - M - - -  | Ξ              | 75,000                                    | 16,425                                     |
| <b>B</b> Distributory                         |   | henero L                                                                                                    | Matcha Boba<br>$1406 - 1$       | YB             | <b>CASTLE IN</b><br>306,000<br>a service. | <b>Business</b><br>164,376                 |
| <b>BMANG</b>                                  |   | $\frac{1}{2} \frac{1}{2} \left( \frac{1}{2} \frac{1}{2}$ | Milk Tea<br>Freshmile H         | ž              | managa<br>18,000                          | <b>ANGELES</b><br>45,565<br>exa            |
| <b>O</b> Stok                                 | c | hobat03-L                                                                                                    | Mik Tea<br>Freshmile - L        | $\overline{a}$ | 102,000                                   | <b>CHILLIAN</b><br>48.126                  |
| LAPOSAS<br><b>Q</b> Lapotae                   | c | nobable                                                                                                    | Strawberry 10<br>Fresh Milk - M |                | 160,000                                   | 49,840                                     |
|                                               |   | honoritie-L<br>----                                                                                                    | Strawberry<br>Fresh Milk-L      | 3<br>÷         | <b>Daniel Colle</b><br>54,000<br>a oztoka | <b>SANC</b><br>22.73%<br><b>Contractor</b> |
|                                               |   | 10010<br><b><i><u>Instantific</u></i></b><br>-ma                                                                                                    | Chocolate<br>Fresh Milk - M 31  |                | material<br>496,000<br>.                  | CONTRACT<br>256,815<br>1550044             |
|                                               |   | liobat05-L                                                                                                    | Chocolaxe<br>Fresh Milk - L     | 39             | 703,000                                   | 751.010                                    |
|                                               |   | noba306                                                                                                    | Cappucinio<br>Fresh bits - M    | 頁              | 240,000                                   | 124,275                                    |
|                                               |   | hobald6-i.                                                                                                    | Cappucino<br>Fresh Milk - L     | 26             | $\sim$ $ \sim$<br>432,000                 | 1,5552<br>$796,50\%$                       |

Gambar 4. 29 Halaman Menu Penjualan

Menu penjualan pada sistem informasi administrasi penjualan dan bahan baku dapat diakses oleh Kepala Outlet dan Kasir, tugas Kasir membantu memeriksa transaksi yang terdapat pada Kasir Pintar untuk dibandingkan dengan transaksi pada sistem administrasi apakah sudah sesuai atau belum yang nantinya diserahkan kepada Kepala Outlet.

| E KasirPintar              | <b>Kode</b>     | ۰<br>Nama                   | ×.<br>Jumlah 1 | Total Pendapatan (Rp) | Keuntungan (Rp) |
|----------------------------|-----------------|-----------------------------|----------------|-----------------------|-----------------|
| Web was Himming County him | <b>IUTerbod</b> | Brown Sugar Fresh Milk - M  | 316            | 4,082,000             | 2,036,938       |
| Penlualan                  | boba701-L       | Brown Sugar Fresh Milk - L' | 640            | 6,600,000             | 3,256,000       |
| CARANCI<br>٠               | boha/02         | Matche Bobs Milk - M        | 63.            | 945,000               | 458,955         |
| <b>Bulk Pembayaran</b>     | bolis/02-L      | Matiha Boba Mik - L         | ton            | 1.777,000             | elecon          |
| <b>Clearlineerd</b>        | boba/633        | Milia Taut Freshmith - M    | 39             | \$85,000              | 284,115         |
| <b>Stok</b>                | Lighting bod    | Milk Tax Freshmik - L'      | 37             | 969,000               | 457,197         |
|                            | bobal004        | Strawberry Fresh Milk - M   | 46             | 756,000               | 321264          |
|                            | L-MOliaidod     | Scrawberry Fresh Milk - L   | $\mathbb{Z}$   | 558,000               | 234,667         |
|                            | 20faithed       | Chocolate Fresh Milk - M    | 165.           | 2.330,000             | 1201325         |
|                            | botia/05-L      | Chocolate Fresh Milk - L    | TDI            | 2,034,000             | 1:019,373       |
|                            | boha/06         | Cappucino Fresh Milk - M    | 103            | 1895,000              | 823,205         |
|                            | J-BOlladod      | Cappucino Fresh Milk - L    | 82             | 2,244,000             | 1,058,772<br>-- |

Gambar 4. 30 Halaman Penjualan Kasir Pintar

Sebelumnya sering terjadi selisih data antara pembukuan dengan Kasir Pintar, namun pada saat sistem dirancang terlihat bahwa data transaksi sudah sesuai dengan Kasir Pintar.

| Inventory App                        |   | <b>10 Barang</b>         | <b>Name Sarang</b>  | <b>Jenis</b>             | <b>Blok</b><br>Awat | Satuan           | <b>Hargs</b>                | Sappline                 | Sisa<br>Stok | Masuk | Keluar |
|--------------------------------------|---|--------------------------|---------------------|--------------------------|---------------------|------------------|-----------------------------|--------------------------|--------------|-------|--------|
| 6.<br>Administrator                  |   | ADF-DUE                  | Bubble Gum          | <b>Fowdar</b><br>o no    | 300                 | PCS.             | Rp. 2,800.00                | Jakarta Buba Drinks      | 329          | 150   | 21     |
| <b>B</b> Battboard                   |   | 421-002                  | Cappucino<br>.com e | Payedal<br>Ander         | <b>List</b><br>.    | HCB              | Rp. 2,800.00                | Jakarta Boba Drivsky     | 310          | 150   | 20     |
| Penjustan<br><b>42</b> Usta Form for |   | 631-3623                 | Creamy Criterial    | Pewdek<br>فتترين والمرار | III3<br>and a       | .<br>PCS.<br>ur. | 11.5万元 (11)<br>Rp. 2,800.55 | Jokarta Boba Drivky      | 425          | 150   | 40     |
| <b>D</b> Data harang                 |   | TEH-IIIE                 | Green Tex-          | Powdat<br><b>HOLL</b>    | 1911                | PCS              | No. 2, 806.00               | jakarta Boba Trinks 298  |              | 150   | 32     |
| <b>BARANC</b><br><b>O</b> -Stok      | × | <b>AF-DS4</b><br>.       | Strawberry          | Plancfor<br>ana          | 200<br>- 77         | PCS              | Rp. 2, 800.00               | zakarta Bohu Zirinki 328 |              | 150   | 22     |
| <b>LAPORAW</b>                       |   | er-ons<br>---            | Tans<br>2115.111    | <b>Pombir</b><br>m       | 200<br>n un         | PCS:<br>.        | Re 1,900,00                 | zakarta Industrien 326   |              | 150   | 25     |
| <b>C</b> Lapocer                     | × | TEH-RG2<br>89 M X X 2    | This Tex            | Payadier                 | ITE.<br>n da        | PCS<br>ЪC        | Rp. 2, 900.00               | Jakerta Boba Drinks 304  |              | 150   | 21     |
|                                      |   | TEYP-DGS<br><b>UGBAY</b> | Mills Tea<br>en e   | PomBer                   | 360<br>100k         | PCS<br>me        | Rp. 2,800,00                | plan his Dirk 283<br>--- |              | 150   | 27     |
|                                      |   | W.P. ODG<br>wu           | Jasmora Tua         | Powder<br>38.27          | 200<br>san          | PCS<br>- 10      | Rp. 2, 900.00               | Unkertix Bisha Driviks,  | 312          | 150   | 38     |
|                                      |   | KP-007                   | <b>Red Valuet</b>   | Pewder<br>128.901        | 210<br><b>SALE</b>  | PCS-<br>.        | Rp. 2, 800.00               | Joketz Robe Driver, 335  |              | 150   | 25     |

4. Tampilan Halaman Stok (Menu Stok)

Gambar 4. 31 Halaman Menu Stok

×

Pada Menu Stok hanya Kepala Outlet yang mempunyai hak akses. Menu stok berfungsi untuk melihat jumlah stok keseluruhan pada barang. Kepala Outlte dapat mencari stok berdasarkan barang yang ingin dicari pada kolom *search.*

| <b>Kasi:Pintor</b>                 | <b>ID Rarang</b>                 | <b>Nama Barang</b>                                    | Jesús              | Stok<br>Awal | Satuan             | Harga                  | Supplier                 | <b>Bisa</b><br>Stok |     | Masuk Keluar |
|------------------------------------|----------------------------------|-------------------------------------------------------|--------------------|--------------|--------------------|------------------------|--------------------------|---------------------|-----|--------------|
| West Associations in a 3 modifical | HP-DOL                           | Bubble-Sumi                                           | Pawden             | 290          | PC3                | Rg: 2,600.00           | Jakartz Boba Drinki: 329 |                     | 150 | 21           |
| Penjualan                          | KP-502                           | Cappocing                                             | Powder             | 180          | PCS                | No. 2, 000.00          | Jokarta Boba Drinks 310  |                     | 150 | 20           |
| <b>CABANG</b><br>×                 | $-1 - 1$<br>RP-SIII<br>and City. | Creamy Colvelat<br>THE R. P. LEWIS CO., LANSING MICH. | Posider            | 315          | 550<br>PCS         | Rp. 2,802.00           | Jakana Boba Drimks 425   |                     | 150 | in S<br>40   |
| <b>Bulk Pembayaran</b>             | TEH-00E                          | Green Tea                                             | an sa sa<br>Pauder | the-<br>180  | an a<br><b>PCS</b> | Rp. 2,800.00           | Jakarta Boba Drinki 298  |                     | 150 | 32           |
| <b>Dashboard</b>                   |                                  |                                                       |                    |              |                    |                        |                          |                     |     |              |
| <b>Stok</b>                        | <b>KP-204</b>                    | Strawberry                                            | Pauder             | 200          | PCS                | Np. 2,0031.00          | Jakarta Boba Drinks 328  |                     | 150 | 22           |
|                                    | RP-002                           | Torris:<br>trial                                      | Posder             | 200          | PCS<br>107         | Rp. 2,000.00           | Jakarta Boba Drinki: 325 |                     | 150 | 25           |
|                                    | TEH-002                          | Thai Tea                                              | Primder            | ITS.         | PCS                | Rp. 2,620.00           | Jakarta Buba Drinke 304  |                     | 150 | 21           |
|                                    | TEH-001                          | Milk Tex                                              | <b>Poinder</b>     | 101          | PCS.               | No. 2, NHL00           | Jakarta Boba Drinks 283  |                     | 150 | 27           |
|                                    | <b>KP-DDG</b>                    | Jasmirus Tea                                          | Powder<br>,,,,     | 200          | <b>PCS</b>         | Rp. 2,800.00<br>47 M.M | Jakarta Roba Drinki 312  |                     | 150 | 38           |
|                                    | HP-00T                           | <b>Red Velues</b>                                     | Powder             | 210          | PCS                | Rp. 2,600.00           | Jakarta Boba Drinks 335  |                     | 150 | 25           |
|                                    | <b>LProvinse</b>                 | 2 3 4 5 6 7 mol-                                      |                    |              |                    |                        |                          |                     |     |              |

Gambar 4. 32 Halaman Menu Stok pada Kasir Pintar

Data yang ada pada Menu Stok Kasir Pintar dengan sistem informasi administrasi penjualan sudah sesuai.

| <b>Inventory App</b>                          |   | Data Supplier     |                      |                                                      |                      |            |
|-----------------------------------------------|---|-------------------|----------------------|------------------------------------------------------|----------------------|------------|
| Adinististator                                |   | +NACtion Supplier |                      |                                                      |                      |            |
| <b>Ch</b> Dishboard                           |   |                   |                      |                                                      | Spanik Data Supplier |            |
| Penjualan                                     |   | Kade Supplier     | <b>Nama Supplier</b> | Alamat                                               | <b>Roman Telepon</b> | Action.    |
| <b>LE</b> Data Supplier<br><b>Data Borang</b> |   | di.               | Jokarta Soba Dronks  | J. Maharta Rays, Pilodok Alem, Tangerang<br>Selaton. | <b>URSETSHAZZAZ</b>  | 70         |
| BARANO                                        |   | 12                | Cirimite Boha        | Ji Kelingkit, Teajong Helah, Jakarta Banar.          | 001766660112         | $\sqrt{2}$ |
| <b>O</b> Stok<br>LAPORANI                     | c | $\overline{a}$    | PT Nuna muan         | .// Beringin, Jali Bening, Jakarta Timur             | 000012805280         | $\sqrt{2}$ |
| Q Laporan                                     | ٠ | DE.               | <b>Tomat Boba</b>    | & Pondok Barthy, Duren Savet, Jakarta<br>Darot.      | 0814070151432        | 게다         |
|                                               |   | 江                 | Group Angkasa        | Ji Kaliurang, Clindag, Tanganang Selatun             | 001700515076         | 2 D        |
|                                               |   | $\alpha$          | PT Gresk Anixanuti   | Prenduk Cabic, Pamulang, Tangerang Selatan           | 085712563425         | 40         |
|                                               |   | $\equiv$          | Arieka Fresh         | J. Pahlaman, Kalifurta, Jakarta Selatan              | <b>CETT13975433</b>  | <b>70</b>  |
|                                               |   | $\alpha$          | CV Hallis Hinna      | JCSurya Kensana, Pantulang, Tangerang<br>Salatan     | DETAILS73342         | 70         |

Gambar 4. 33 Tampilan Halaman Data Supplier

Pada menu *Supplier* berfungsi untuk menambahkan data Supplier kedalam sistem.

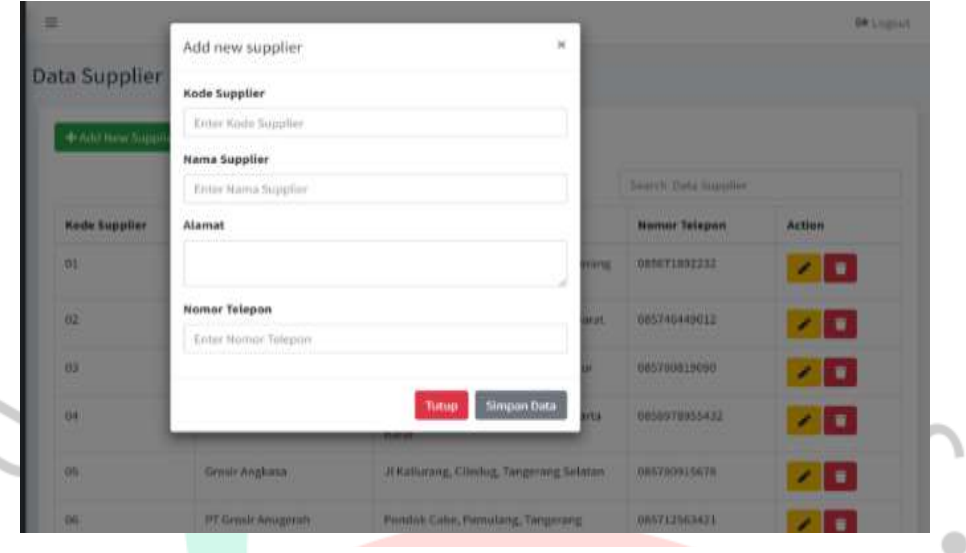

• *Add* Data Supplier

Gambar 4. 34 Add Data Supplier

Jika ingin menambahkan data *supplier* baru dapat memilih button *Add New Supplier* dan sistem akan menampilkan form seperti gambar diatas, setelah owner menambahkan *supplier* baru maka *Owner* dapat menyimpannya dengan menekan *button* "Simpan Data" dan sistem akan menampilkan bahwa data tersebut telah ditambahkan.

١

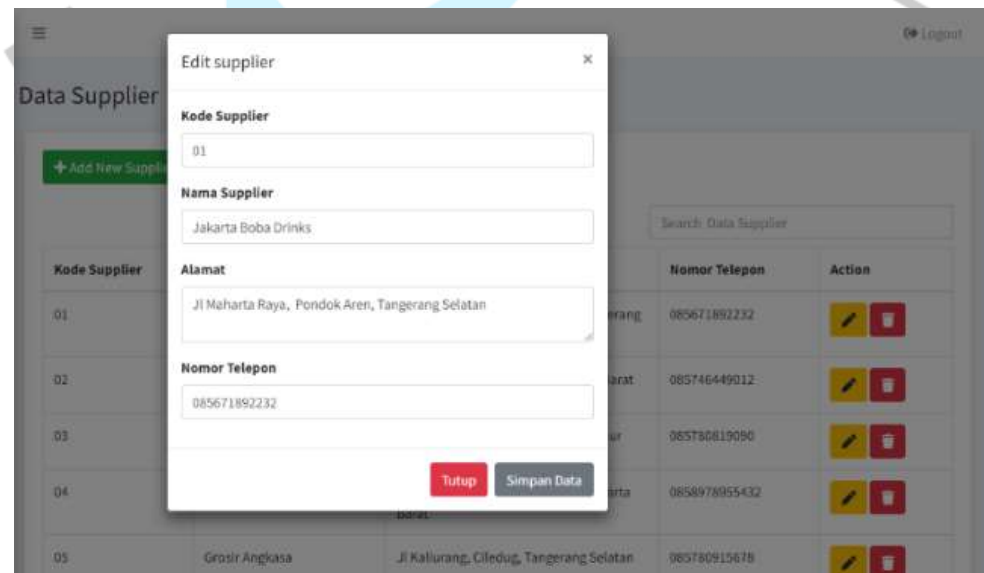

• Edit Data *Supplier*

Gambar 4. 35 Edit Data Supplier

 $\bullet$ 

Lalu, jika terjadi kesalahan pada data *supplier Owner* dapat mengedit dengan menekan button edit dan sistem akan menampilkan form edit seperti gambar diatas. Setelah selesai diedit *Owner* dapat menyimpan data terbaru dengan menekan tombol "Simpan Data" dan sistem akan menampilkan bahwa data tersebut telah diupdate.

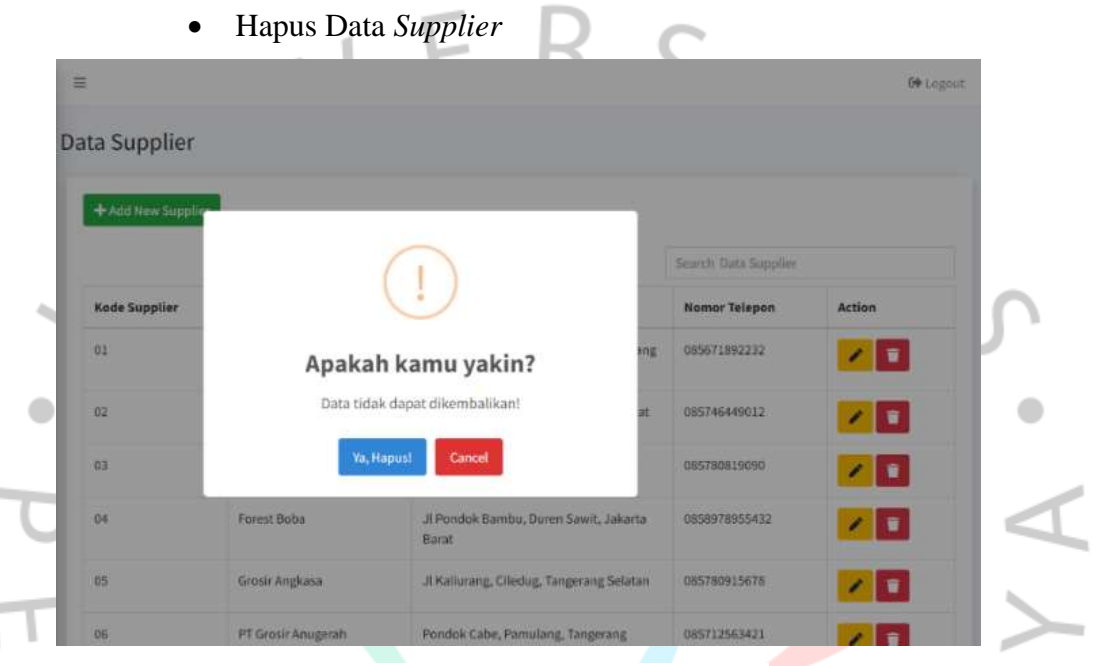

Gambar 4. 36 Hapus Data Supplier

Jika data supplier sudah tidak terpakai lagi *Owner* dapat menghapusnya dengan menekan button hapus. Setelah menekan button hapus sistem menampilkan dialog untuk memastikan apakah data ingin tetap dihapus atau tidak, jika *Owner* tetap ingin menghapus data bisa dengan menekan button "Hapus" dan sistem akan menampilkan bahwa data *supplier* telah dihapus.

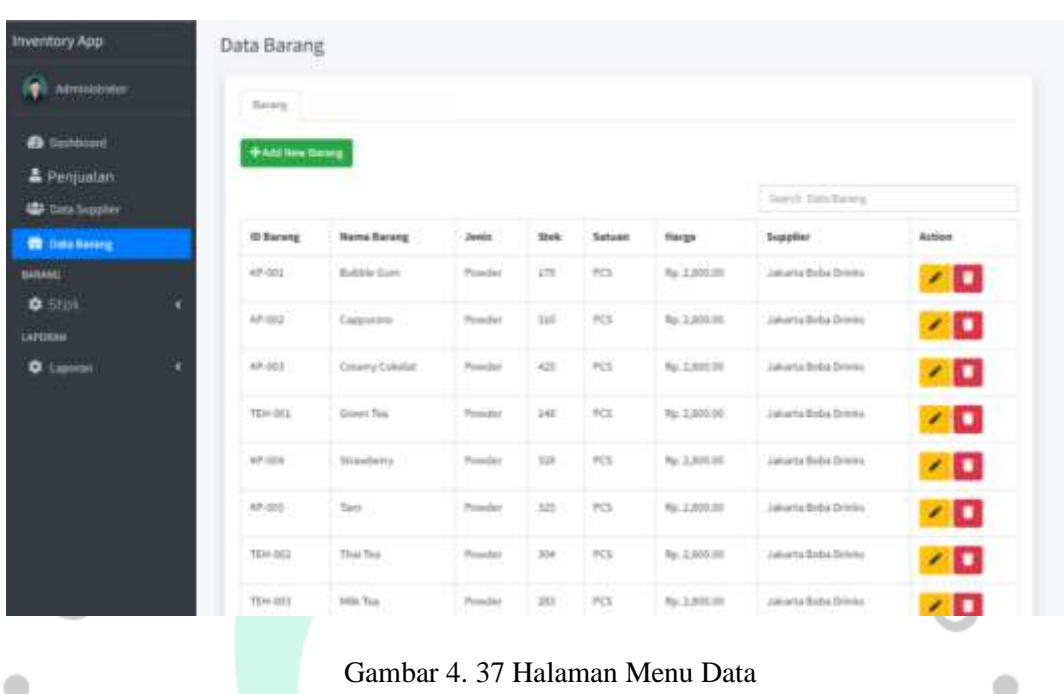

## 6. Halaman Data Barang (Menu Data Barang)

Barang

Pada menu Data Barang mempunya fungsi yang sama seperti menu Supplier yaitu dapat menambahkan data, mengedit data dan menghapus data.

# 7. Halaman Barang Masuk (Menu Barang Masuk)

| <b>Inventory App</b>                     |   |          | Barang Masuk                    |               |                 |               |                 |                         |                          |               |
|------------------------------------------|---|----------|---------------------------------|---------------|-----------------|---------------|-----------------|-------------------------|--------------------------|---------------|
| n<br><b>Atmissioner</b>                  |   |          | <b>Barang Maruli</b>            |               |                 |               |                 |                         |                          |               |
| <b>O</b> Gashboard                       |   |          | <b><i><u>+Additions</u></i></b> |               |                 |               |                 |                         |                          |               |
| <sup>2</sup> Pergusian                   |   |          |                                 |               |                 |               |                 | lowith Dansberg result. |                          |               |
| <b>La Cara Seppley</b>                   |   | 57<br>No | <b>Wente Barang</b>             | Jumlah Barang | Satuan          | Harge         | Total           | <b>Temporé</b>          | Taktur                   | <b>Action</b> |
| <b>TO</b> Data Barang-<br><b>BARANCE</b> |   | ï.<br>œ  | Caspatino                       | 193<br>po.    | <b>JCS</b>      | Au. 2,000.00  | Rp. 420,000.00  | 2022-32-10              | $-$                      | 70            |
| <b>O</b> Stok                            | и | k.       | County Colorin                  | m<br>350      | PCS             | Rg. 2,800.00  | Rp. 420,000.000 | 2022-32-15              | $\overline{\phantom{a}}$ | 70            |
| <b>LAPOKAM</b><br><b>Q</b> Lupone        | c | ä.       | Strawberry.                     | in            | 953             | Ro 2 8 8 00   | Ap. 420,000.00  | 3933-15-18              | <b>Working</b>           | ۷D            |
|                                          |   | ¥        | 21 (Contract)<br>tes            | æ<br>119      | FOR             | the 1,300,000 | ty. 420,000.00  | 2522-12-15              | <b>Standard</b>          | o<br>×        |
|                                          |   | 1        | Thai Too                        | 159           | PCS             | Ro. LIMIONI   | Rp. 420,000.00  | 2011-12 15              | <b>Service</b>           | χD            |
|                                          |   | ÷        | Hills Tou                       | in            | $P \subseteq 3$ | Ra. 2,890.00  | Ky, K20,000.00  | 2103 42-17              | <b>Standard</b>          | 70            |
|                                          |   | T.       | Jacobine Too :                  | 138           | P(3)            | Rp. 2,550.00  | Rp. 420,000.00. | 2022-12-15              | $-$                      | 70            |
|                                          |   | ×        | Rest Volver                     | <b>T55</b>    | PCG             | Ap. 2,000.00  | Tp. 620,000.003 | 2022-32-35              | $-1$                     | 70            |

Gambar 4. 38 Halaman Menu Barang

 $\sqcap$ 

Pada menu Barang Masuk mempunya fungsi yang sama seperti menu Supplier yaitu dapat menambahkan data, mengedit data dan menghapus data.

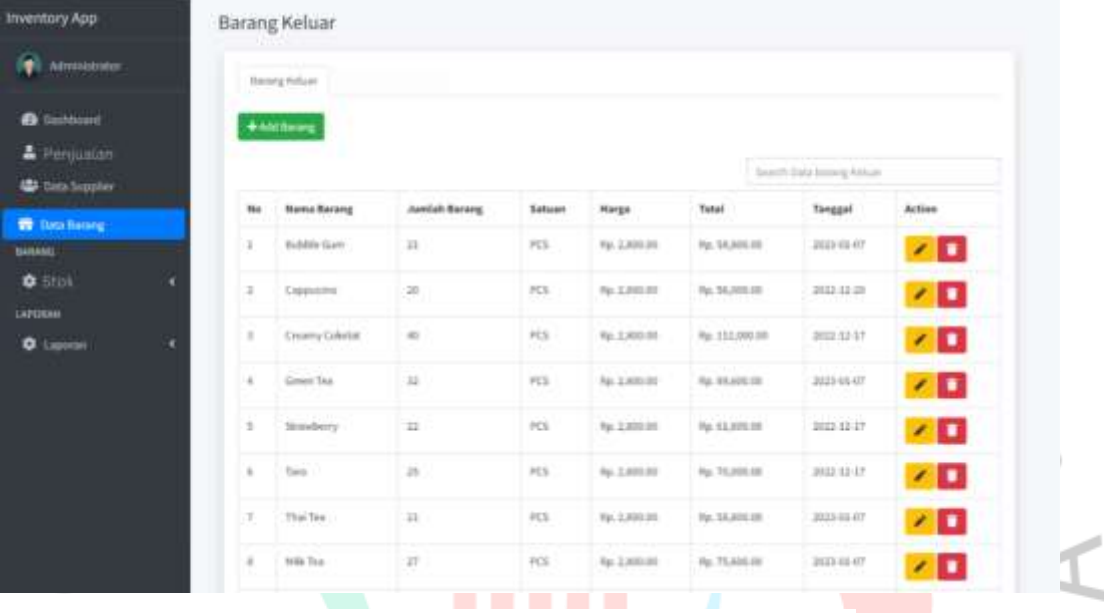

8. Halaman Barang Keluar (Menu Barang keluar)

Gambar 4. 39 Halaman Menu Barang keluar

Pada menu Barang Keluar mempunya fungsi yang sama seperti menu Supplier yaitu dapat menambahkan data, mengedit data dan menghapus data.

9. Halaman Barang Rusak (Menu Barang Rusak)

| Advertisiume                                                    | Bases form            |                      |                |                    |              |        |
|-----------------------------------------------------------------|-----------------------|----------------------|----------------|--------------------|--------------|--------|
| <b>Co</b> Dautstand                                             | <b>WASTRON SUPPLE</b> |                      |                |                    |              |        |
| A Penduatan                                                     |                       |                      |                |                    | tool bishoop |        |
| <b>45 has been</b>                                              | <b>if bases</b>       | <b>Marris Bakerg</b> | Janish Raising | <b>based</b>       | Terggal      | Action |
| <b>W</b> Smitheury<br>sissic.                                   | arias                 | Institute.           | u.             | $\sigma_{\rm{UL}}$ | 2021/14/04   | 7 O    |
| $\bullet$ Stok<br>٠<br><b>LAPORAIN</b><br>a.<br><b>O</b> Lipoun |                       |                      |                |                    |              |        |

Gambar 4. 40 Halaman Menu Barang Rusak

Pada menu Barang Rusak mempunya fungsi yang sama seperti menu Supplier yaitu dapat menambahkan data, mengedit data dan menghapus data.

| Administrator                         |   | Dall Arracless |           | $\alpha$ seem international $\alpha$ |                     | Suscitutely locating |               |
|---------------------------------------|---|----------------|-----------|--------------------------------------|---------------------|----------------------|---------------|
| <b>O</b> bushbard                     |   | Тандри         | th bases. | <b>Name Barang</b>                   | <b>Junia Barong</b> | <b>Tok</b>           | <b>Sature</b> |
| & Perguatan                           |   | 2011 12:09     | M-R1      | Suitable Corre                       | Powdan              | 179                  | PCS           |
| <b>Data Supplier</b>                  |   | 2023 42:08     | AP-IEE    | Copportive                           | Patentier           | 113                  | <b>FCS</b>    |
|                                       |   | 2922 42-09     | kP-III)   | <b>Creany Column</b>                 | Payador             | $421$                | PCS           |
| <b>B</b> Data harang<br><b>AARANG</b> |   | 2102 32.09     | fix-its   | Simus Real                           | Pension             | 148                  | PCS.          |
| <b>C</b> Stok                         | c | 2022 22:09     | KP-IDE    | Stunderry                            | Pearler             | 328                  | 251           |
| $1.11 - 1$<br><b>LUCKIN</b>           |   | 3010 41-09     | 42.03     | Tara                                 | Passivo             | 325                  | P(3)          |
| <b>Q</b> Laporan                      | e | 3013 32 06     | TEH-HSL   | Thai faa                             | Peteter             | 10.6                 | <b>FCS</b>    |
|                                       |   | J103 41-09     | TDH101    | into Tax                             | Pasaker             | 181                  | <b>FOL</b>    |
|                                       |   | 2022 12:09     | AP-06     | Janetone Telec                       | Payadan             | 342.                 | PCS           |
|                                       |   | 2022 (210)     | VP-IIIT   | Tell Islam                           | Paintier            | 341                  | 2015          |

10. Halaman Laporan Kedai Iboba (Menu Laporan)

### Gambar 4. 41 Halaman Laporan Stok Barang

Halaman Laporan Stok Barang digunakan sebagai penyimpanan data stok barang yang dapat dicari berdasarkan tanggal terpilih atau berdasarkan nama barang terpilih. Dengan adanya menu stok pada sistem informasi administrasi penjualan semua data stok barang dapat tersimpan didalam sistem sehingga meminimalisir keselisihan pada barang. Lalu, jika sudah selesai mencari data yang diinginkan Kepala Outlet dapat mengunduh file stok barang dan file akan terunduh dengan format PDF. Berikut file Laporan Stok Barang yang telah diunduh.

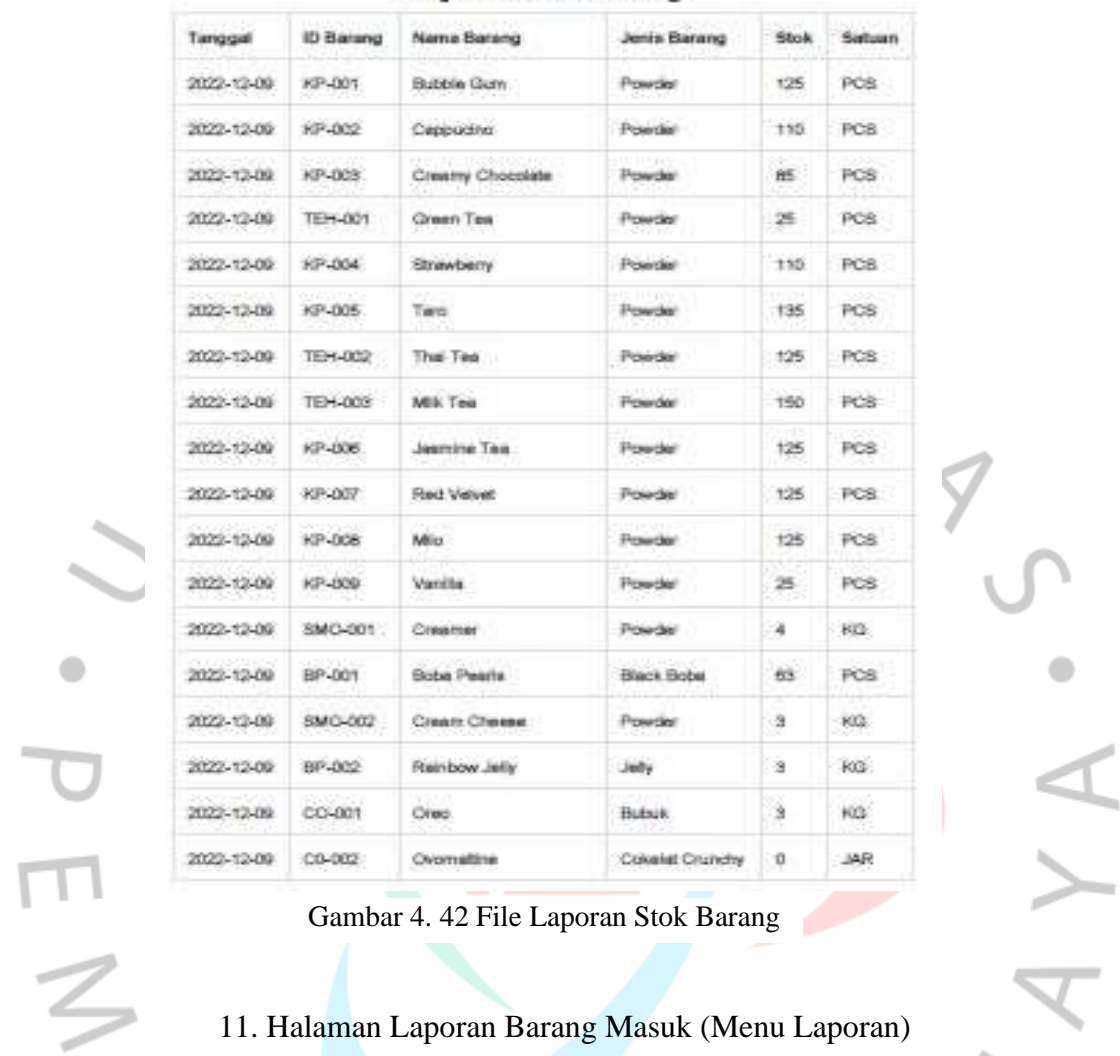

## Laporan Stok Barang

Gambar 4. 42 File Laporan Stok Barang

 $\bullet$ 

# 11. Halaman Laporan Barang Masuk (Menu Laporan)

|                          |   | $2500$               | <b>SERVICE</b><br><b>COLLA</b> | <b>D</b> Internal exhibitions <b>D</b> |                     | Sandy Sale Group (month) |
|--------------------------|---|----------------------|--------------------------------|----------------------------------------|---------------------|--------------------------|
| <b>Ca</b> Dashboard      |   | $\mathbf{u}_0$       | Tanggal                        | <b>Huma</b> Barwng                     | <b>Jumlah Wasuk</b> | Satuan                   |
| Permission               |   | s.                   | 3011-11-18                     | Corputes                               | 450                 | $35\%$                   |
| <b>All Data Supplier</b> |   | ÷                    | 2023-33-33                     | Creams Colletet                        | 150                 | FCS.                     |
| <b>B</b> Data Barang     |   | E.                   | 2011-12-13                     | <b>Directorly</b>                      | 220                 | FLE.                     |
| <b>BARANG</b>            |   | $\alpha$             | 2012-01-10                     | ter.                                   | <b>ISI</b>          | $\mathbb{M} \mathbb{L}$  |
| <b>C</b> Stok            | s | ×                    | 2022-21-27                     | <b>The Toy</b>                         | $\overline{1}$      | $\mathcal{V}\square$     |
| <b>LAPOSAN</b>           |   | $\pm$                | 953.81.88                      | still for                              | 150                 | PCD                      |
| <b>Q</b> Lippine         | ¢ | ÷                    | 2022-02-15                     | Jamire Toy                             | ite                 | PCS.                     |
|                          |   | $\scriptstyle\rm II$ | 2011-02-17                     | ReiCitabasi                            | 250                 | PCD                      |
|                          |   | $\alpha$             | 2011-02-03                     | <b>STELL</b>                           | 120                 | PGS                      |
|                          |   | 10                   | 201111-04                      | Crowrier                               | $25\%$              | $\mathcal{H}$            |

Gambar 4. 43 Laporan Barang Masuk

Halaman Laporan Barang Masuk digunakan sebagai penyimpanan data barang masuk yang dapat dicari berdasarkan tanggal terpilih atau berdasarkan nama barang terpilih. Lalu, jika sudah selesai mencari data yang diinginkan Kepala Outlet dapat mengunduh file barang masuk dan file akan terunduh dengan format PDF. Berikut file Laporan Barang Masuk yang telah diunduh.

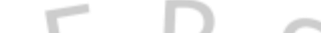

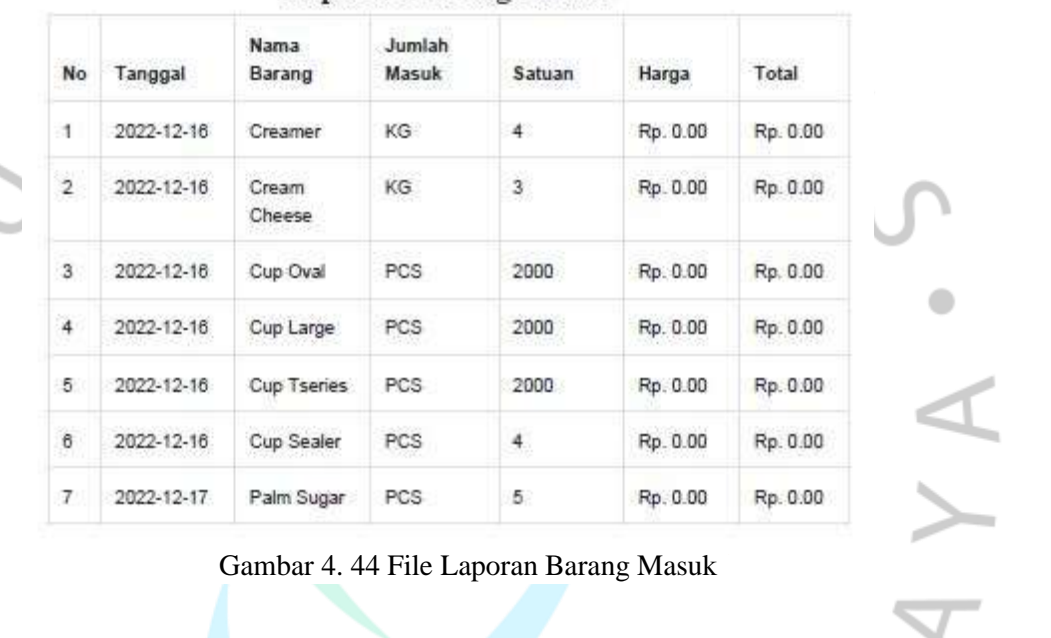

### **Laporan Barang Masuk**

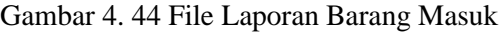

| <b>Inventory App</b>                                             |       | <b>Barang Keluar</b>                         |                |        |               |                |                            |           |
|------------------------------------------------------------------|-------|----------------------------------------------|----------------|--------|---------------|----------------|----------------------------|-----------|
| <b>Attenuation</b>                                               |       | <b>Benny Felixer</b>                         |                |        |               |                |                            |           |
| <b>B</b> GmMount<br><b>A</b> Perjustan<br><b>UD</b> Data Sepplay |       | <b><i><u><i><u>Additions</u></i></u></i></b> |                |        |               |                | Salest Sata Several Kriser |           |
| <b>To Data Barang</b>                                            | No.   | <b>Nama Barang</b>                           | Justich Barang | Satuan | Harga         | Total          | Targast                    | Artise    |
| <b>BARANCE</b>                                                   | ¥     | <b>Bubble Gurn</b>                           | 23             | PGS    | Ap. 1,000.00  | Rp. 36,006.01  | 2013-01-07                 | $\bullet$ |
| <b>C</b> Stin<br>٠<br><b>LAPOSAM</b>                             | ä     | Cappurers                                    | $\overline{a}$ | PCS.   | No. 2, 003 05 | Rp. 55,000.08  | 2012-12-20                 | 2 D       |
| <b>O</b> Listman<br>٠                                            | r     | Creamy Caludat                               | 45             | PCS    | Rg. 2, 800.00 | Rp. 111,000.00 | JULI 11-17                 | <b>70</b> |
|                                                                  | à.    | <b>Umed Tax</b>                              | $\pm 1$        | PCS.   | Rp. 2,000.00  | Ra MAJOLOU     | 3003-03-07                 | 70        |
|                                                                  | $\pm$ | temsberry                                    | ш              | PCS    | Hz-1,000.00   | Re. 61,600.00  | 2022-12-17                 | 70        |
|                                                                  |       |                                              |                |        |               |                |                            |           |

12. Halaman Laporan Barang Keluar (Menu Laporan)

Gambar 4. 45 Laporan Barang Keluar

barang keluar yang dapat dicari berdasarkan tanggal terpilih atau berdasarkan nama barang terpilih. Lalu, jika sudah selesai mencari data yang diinginkan Kepala Outlet ataupun *Owner* dapat mengunduh file barang masuk dan file akan terunduh dengan format PDF. Berikut file Laporan Barang Keluar yang telah diunduh.

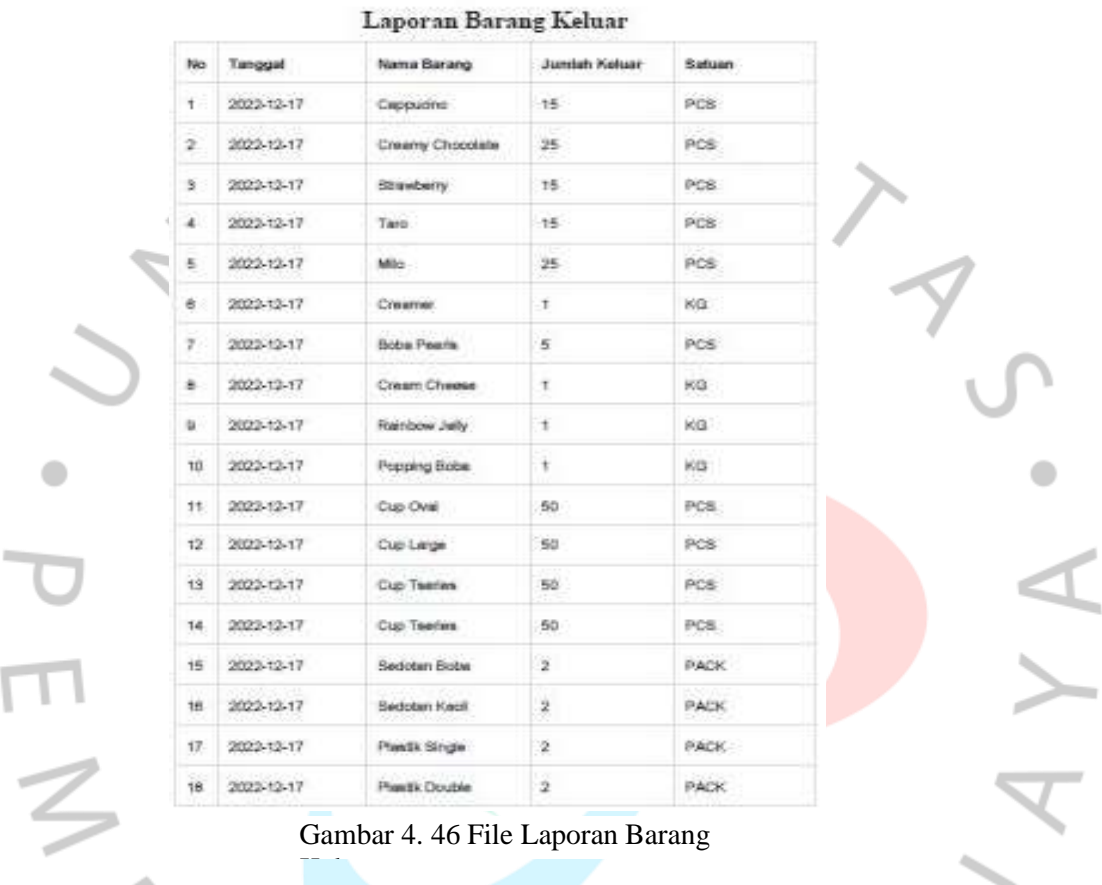

## 13. Halaman Laporan Barang Rusak (Menu Laporan)

| $\bigoplus$ increases<br><b>B</b> Hinthoon! | Set printed    | $n$ and $n$ and $n$ |                |                            |               |
|---------------------------------------------|----------------|---------------------|----------------|----------------------------|---------------|
|                                             |                |                     |                | District Data beliefs from |               |
|                                             | @ Barang       | <b>Hame Barong</b>  | Jurrish Barang | Selvano                    | <b>Seggel</b> |
| A Persualan                                 | of me.         | <b>Businey</b>      |                | .<br><b>PEE</b>            | mises or      |
| <b>C</b> Bas Stephen                        | <b>TANKERS</b> |                     |                |                            |               |
| <b>B</b> Data Karang                        |                |                     |                |                            |               |
| <b>BRANK</b>                                |                |                     |                |                            |               |
| 0.5550<br>٠                                 |                |                     |                |                            |               |
| SAFERING.                                   |                |                     |                |                            |               |
| <b>O</b> Lastran<br>٠                       |                |                     |                |                            |               |

Gambar 4. 47 Laporan Barang Rusak

Jika Kepala Outlet menginput barang *reject* pada menu Barang Retur maka data akan otomatis tersimpan pada menu Laporan Barang Rusak. Lalu, data dapat dicari berdasarkan tanggal terpilih atau berdasarkan nama barang terpilih. Jika sudah selesai mencari data yang diinginkan Kepala Outlet dapat mengunduh file barang masuk dan file akan terunduh dengan format PDF. Berikut file Laporan Barang Rusak yang telah diunduh.

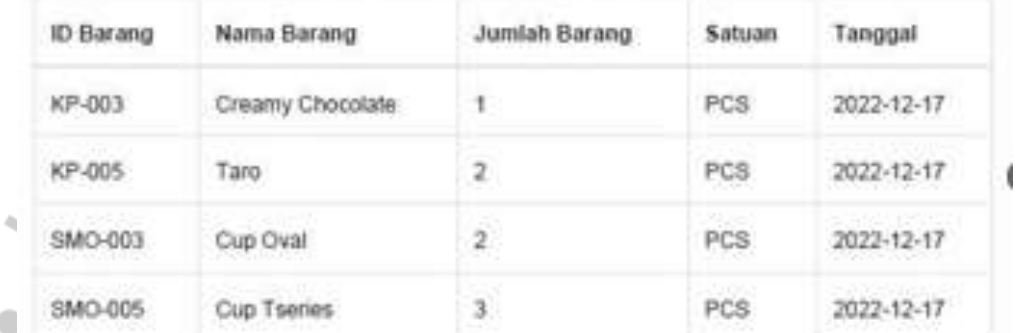

## **Laporan Barang Rusak**

Gambar 4. 48 File Laporan Barang Rusak

**The College College** 

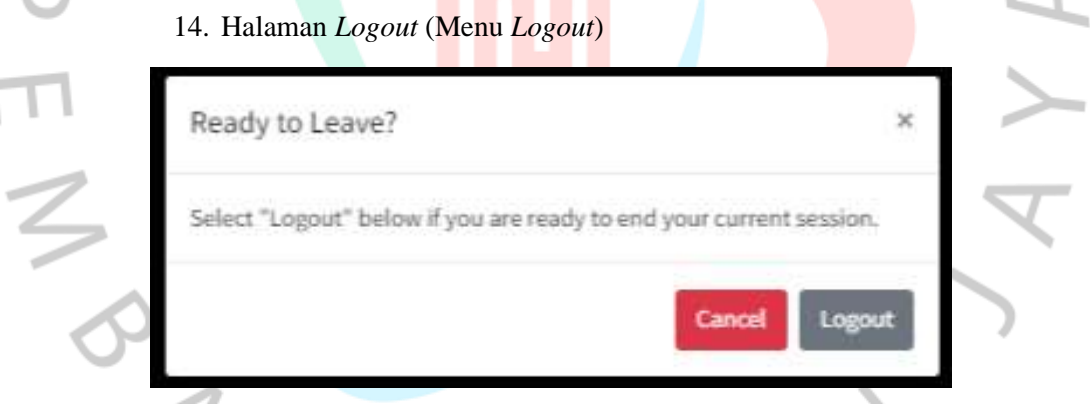

Gambar 4. 49 Halaman Logout

Jika *Owner* atau Kepala Outlet sudah selesai menginput data dan ingin keluar dari Sistem *Inventory* tersebut dapat menekan button Logout yang ada disebelah kanan atas. Maka sistem akan menampilkan kotak dialog untuk mengkonfirmasi apakah tetap ingin "*Logout*" atau "*Cancel*". Jika tetap ingin *Logout* dapat memilih button "*Logout*" kemudian akan terlogout dari sistem.

#### **4.3 Perancangan Implementasi**

Proses implementasi Sistem Informasi Administrasi Penjualan dan Bahan Baku pada Keda Iboba menggunakan metode RAD (*Rapid Application Development*) dimana pada saat implementasi desain yang dirancang user akan membuat Prototype terlebih dulu untuk di uji oleh pemilik Kedai. Jika setelah diuji ada pengembangan yang mengharuskan perbaikan pada sistem maka akan dilakukan perbaikan agar aplikasi dapat berjalan dengan baik dan sesuai dengan apa yang dinginkan. Berdasarkan Prototype yang telah dirancang ada beberapa perbaikan. Pada Prototype yang telah dirancang sebelumnya actor kasir dapat mengelola semua menu. Berdasarkan adanya pertimbangan dari pemilik Kedai pada sistem yang telah dirancang terjadi perbaikan dimana Kasir tidak di izinkan memiliki hak akses ke semua menu, hanya menu penjualan yang dapat diakses oleh Kasir karena untuk membantu Kepala Outlet untuk memeriksa data penjualan.

### **4.4 Pengujian Sistem**

 $\bullet$ 

Pengujian sistem merupakan hal yang sangat penting karena tujuan dari pengujian sistem untuk memastikan apakah sistem yang dibuat sudah sesuai dengan yang diharapkan atau tidak, sehingga sistem dapat berjalan dengan baik. Dalam pengujian Sistem menerapkan *Black Box* sebagai metode pengujian sistem. *Black Box* testing merupakan sebuah metode pengujian perangkat lunak yang dilakukan tanpa mengetahui struktur internal program tersebut. Dalam pengujian ini akan berfokus pada sisi fungsionalitas, yaitu input dan output suatu aplikasi. Berikut ini merupakan hasil pengujian Sistem Informasi Administrasi Penjualan dan Bahan Baku pada Iboba.

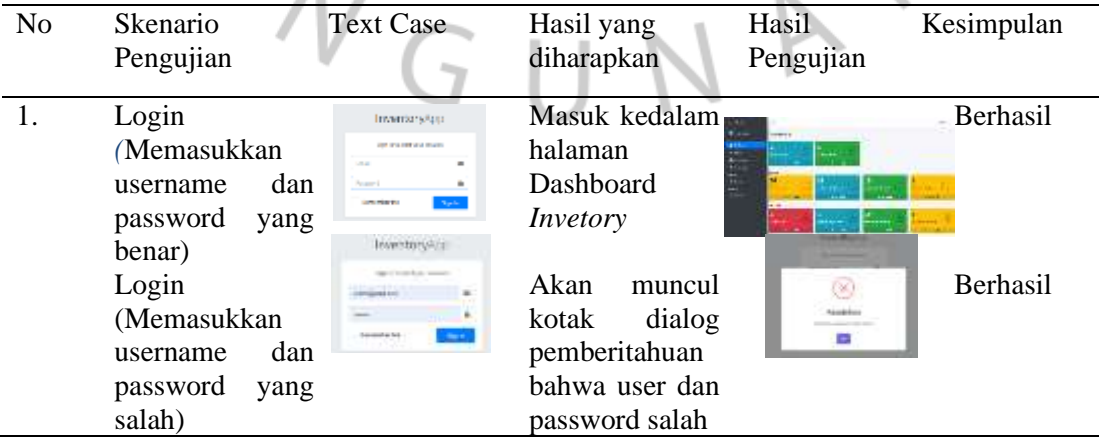

Tabel 4. 14 Hasil Pengujian Black Box Sistem yang Dikembangkan

0

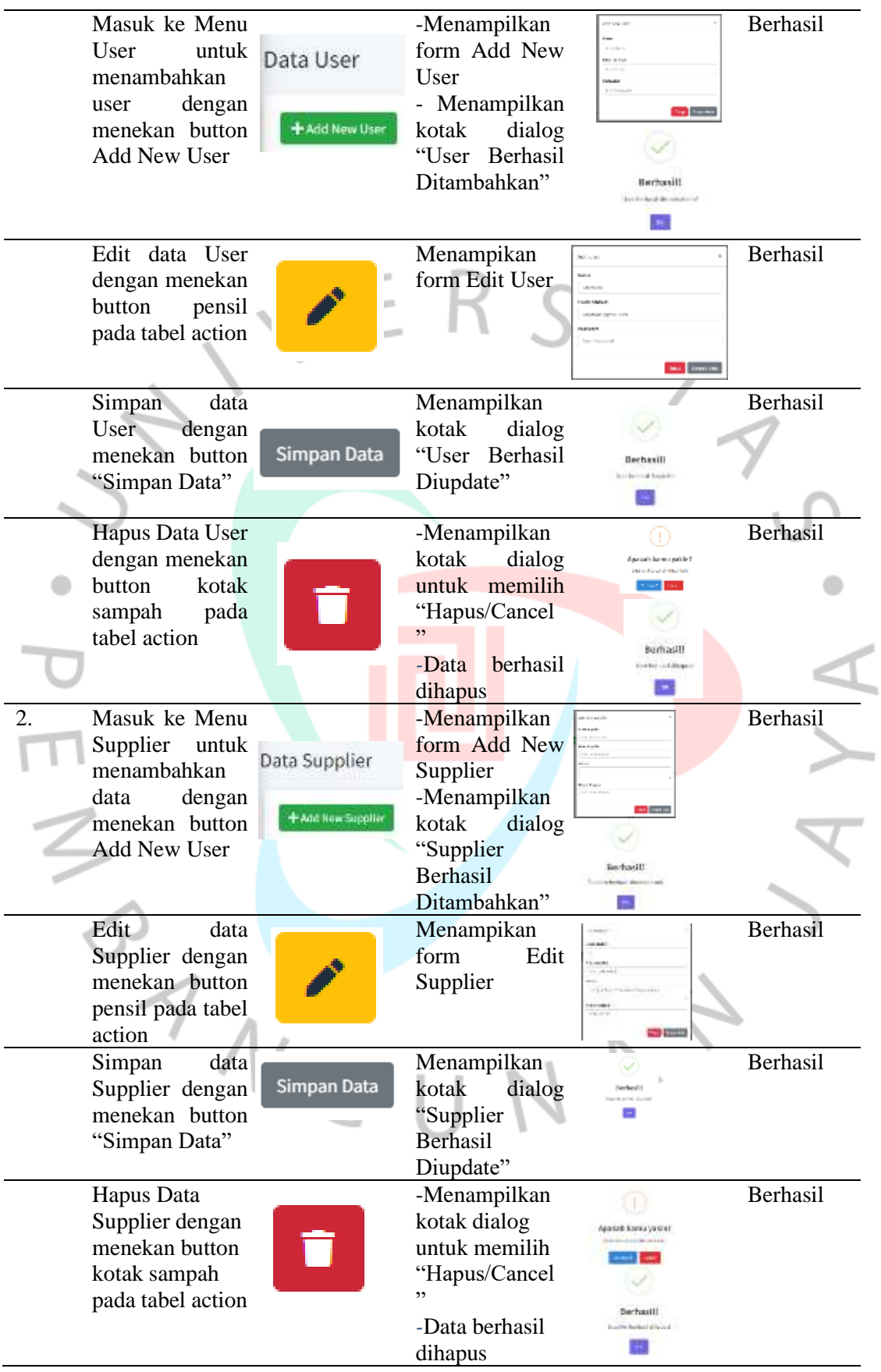

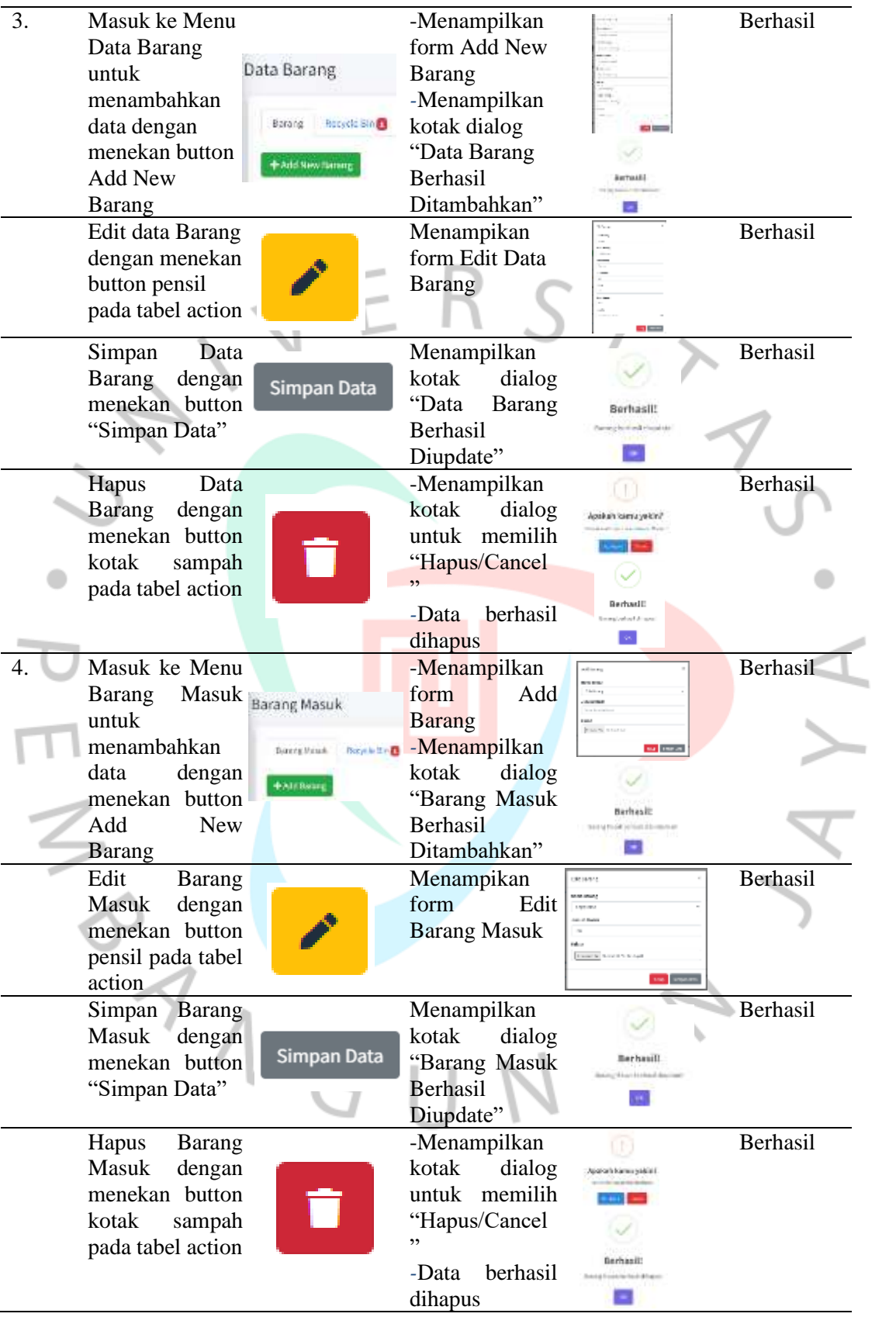

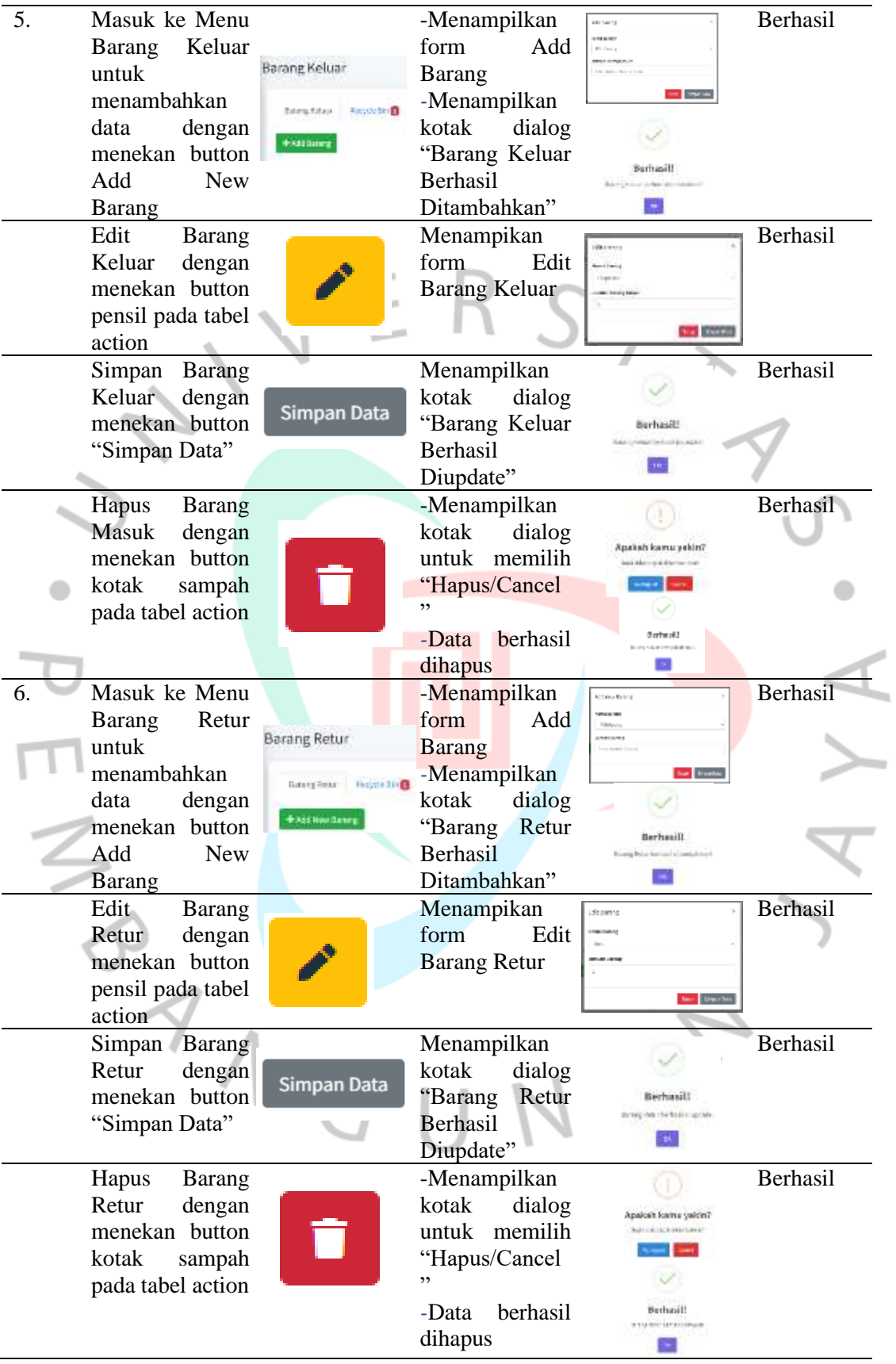

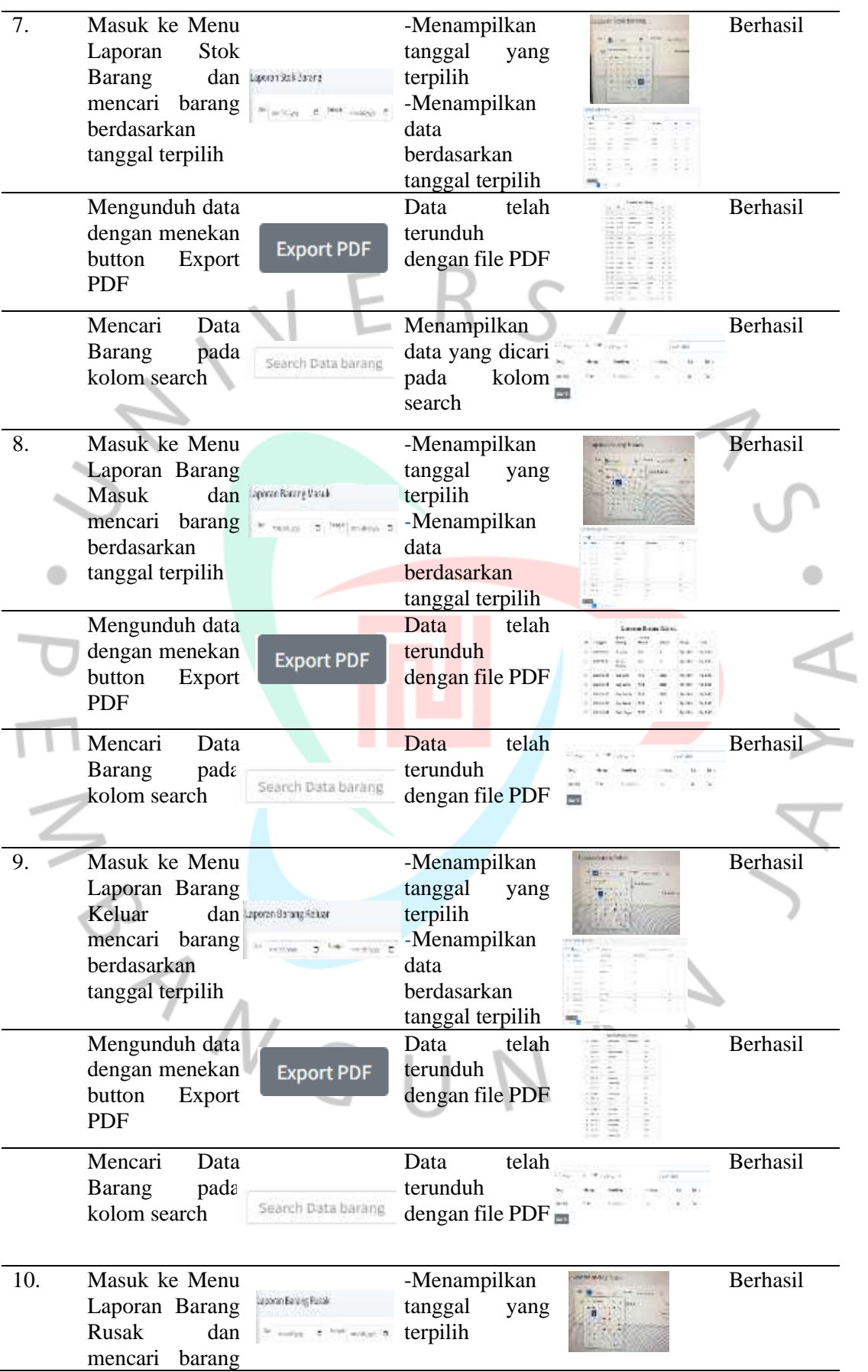

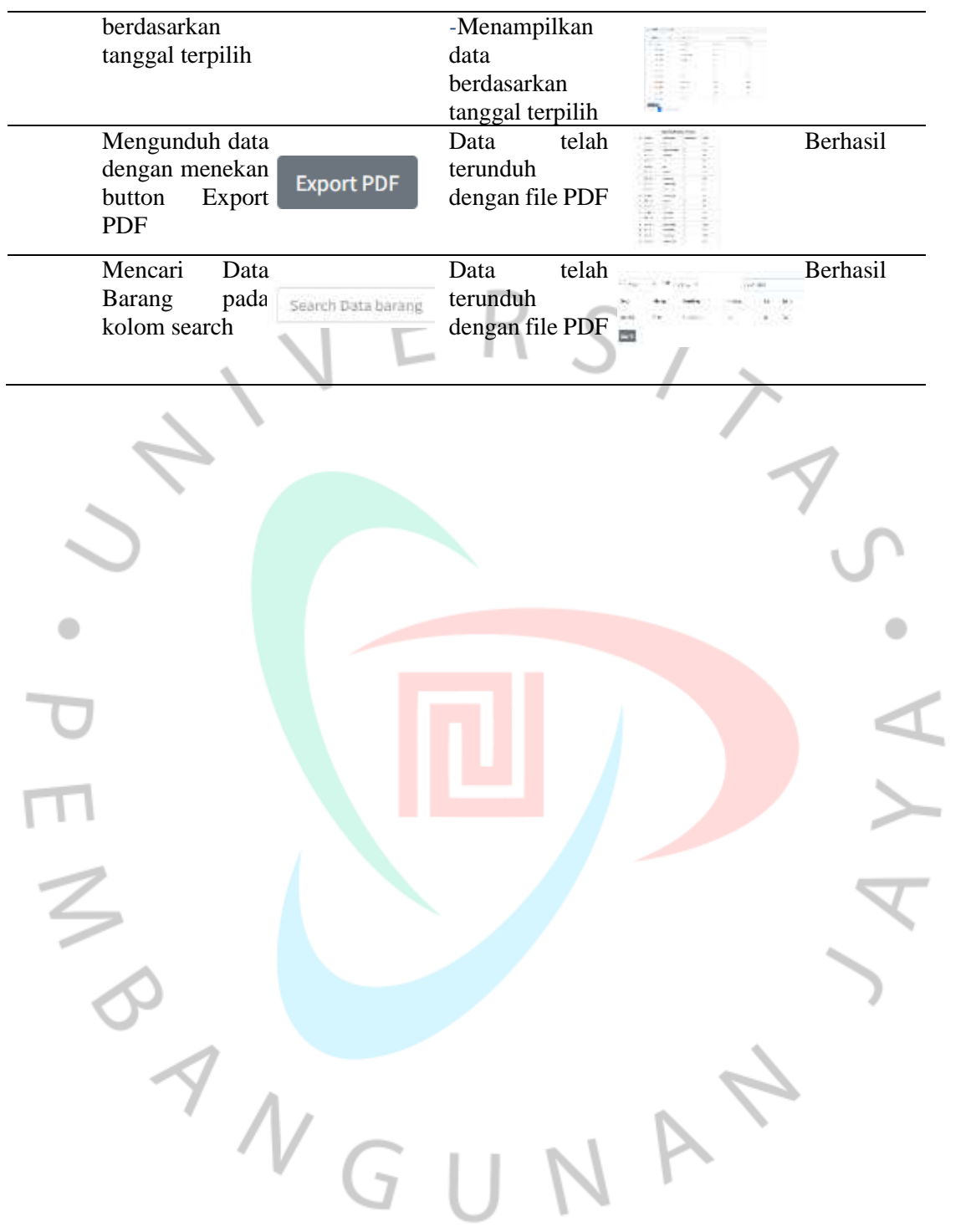